1

# 3 手配をする

- <u>・クライアント登録</u>
- ・クライアントの仮登録
- 4 書類について
	- ・請求書作成
	- ・見積書作成
	- ・領収書作成
	- <u>・画面の見方</u>
	- 印刷、PDF
- 5 プロフィールの登録·確認·変更
- 6 パスワード

## 登録、ログインの仕方

- ・登録方法
- · ログイン方法
- 2 プロジェクト作成

・変更方法

・パスワードを忘れた場合

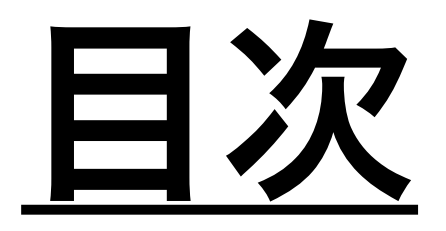

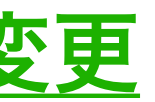

### - 10 U U U U I

Booking off 受信トレイ x

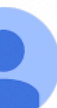

Booking off truong.nguyen@amela.vn sendgrid.net 経由 To bukkinguofu+sup ▼

文 英語 ▼ > 日本語 ▼ メッセージを翻訳

BAE揚重システムへの参加の招待状を受け取りました。 当社のサービスをご利用いただくため、下記のリンクをクリックしてください。

https://shm.stg.amelacorp.com/sign-up?token=bfxf5qJvFwJdjBoQwxGQZScIJej7nr dlCNpleAboBSgTyRhrs7Qna8FdK0FzTILi

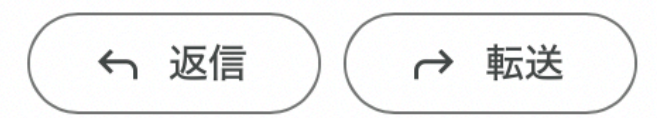

# 2代表者の氏名や6桁以上のパスワードを入力。

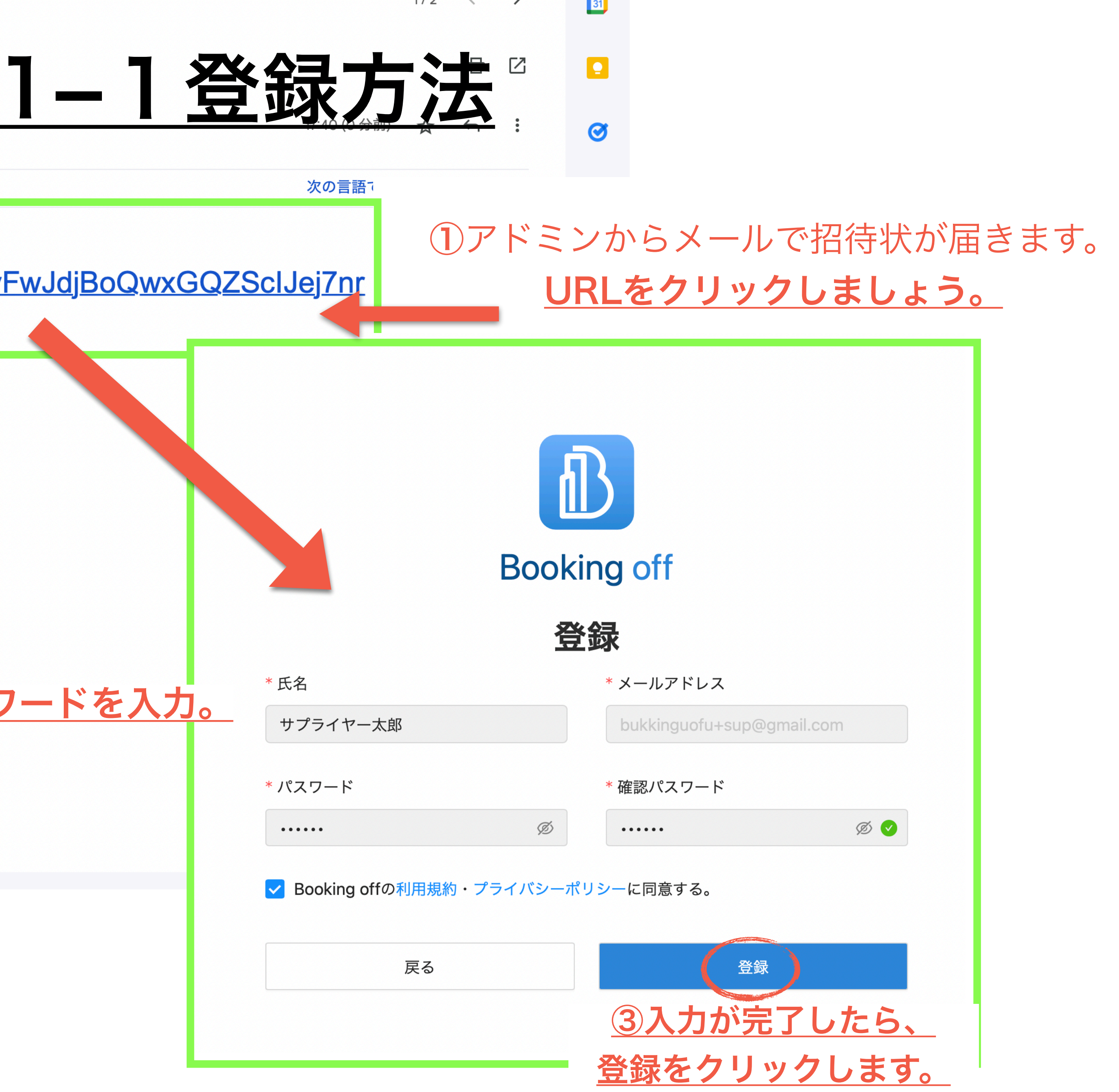

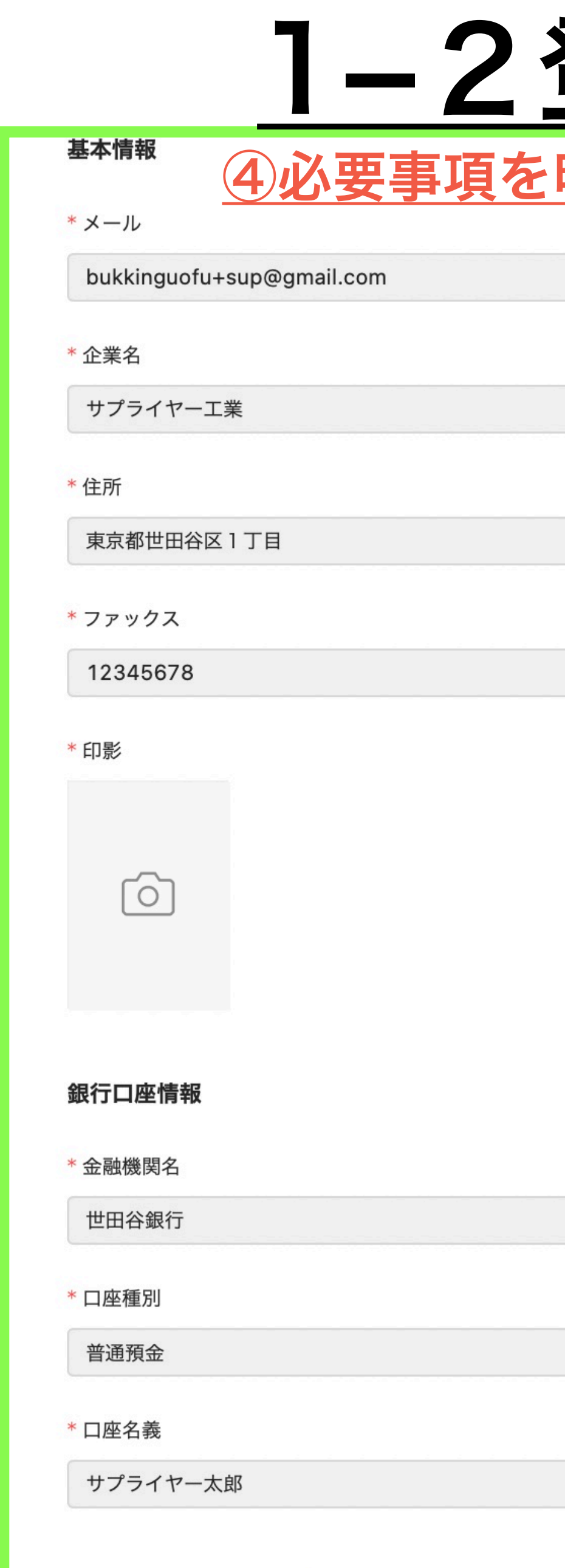

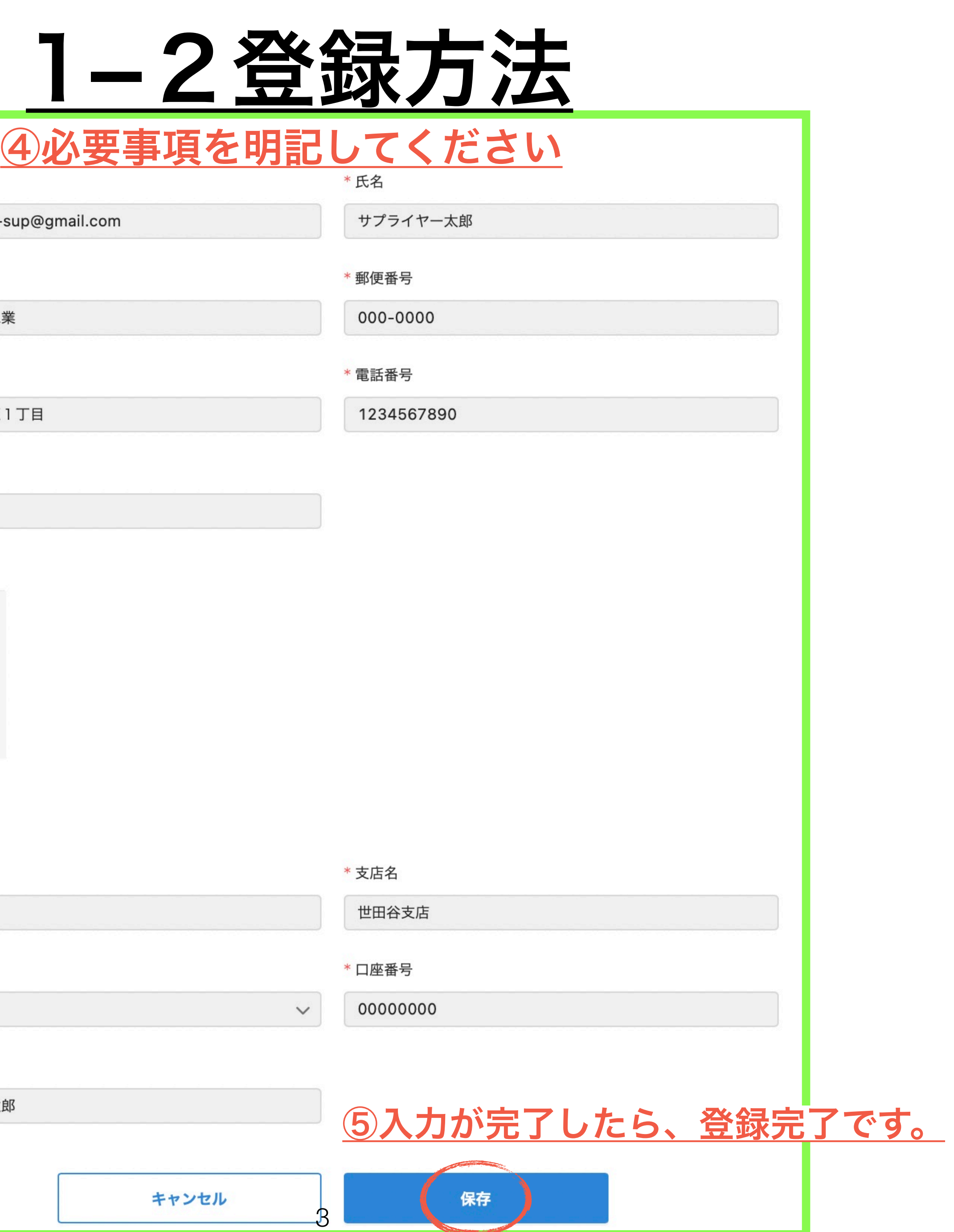

# **Booking off**

### ①案件管理

- ・FAXやメールの必要なし
- ・自動的にスケジューリングされ、相互のカレンダーに反映
- ・外出先でもスマホから各種書類発行可能

②スタッフ管理

- ・時給、日給、月給、プロジェクト給、一人親方にも対応
- ・設定に基づき、給料の自動計算
- ・スタッフが提出したシフトの集計機能(当日プロジェクト数との照らし合わせ)
- ・現在地付き打刻機能で勤怠管理可能

### ③その他

- ・各種データのアップロード、共有可能
- ・フレキシブルな設定が可能
- ・テレワーク

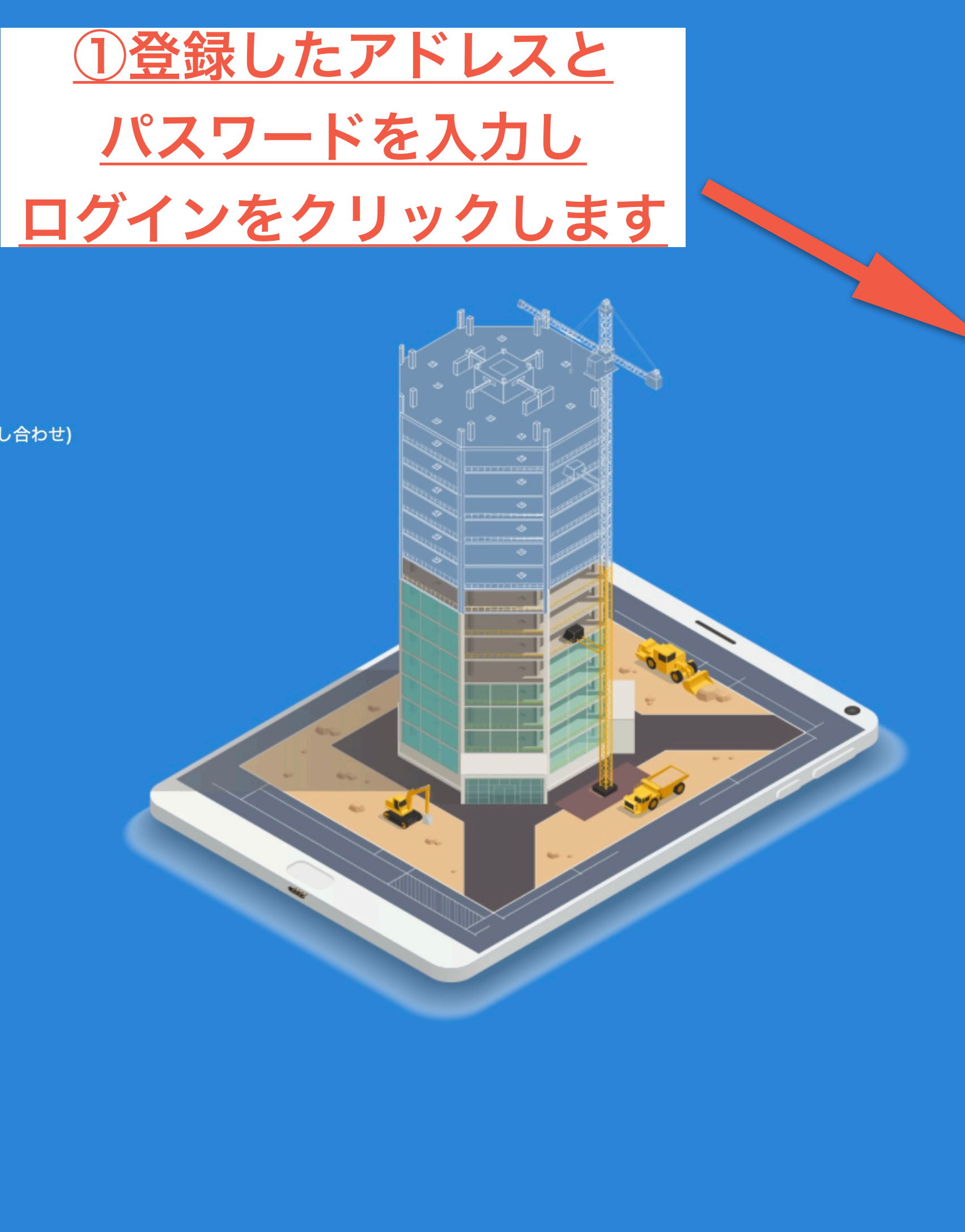

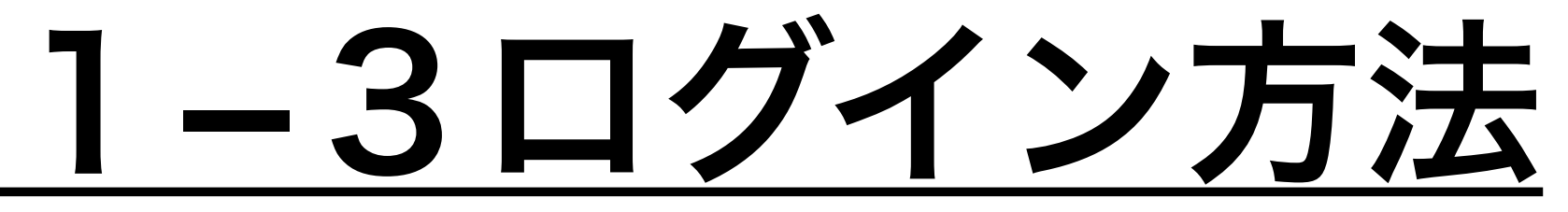

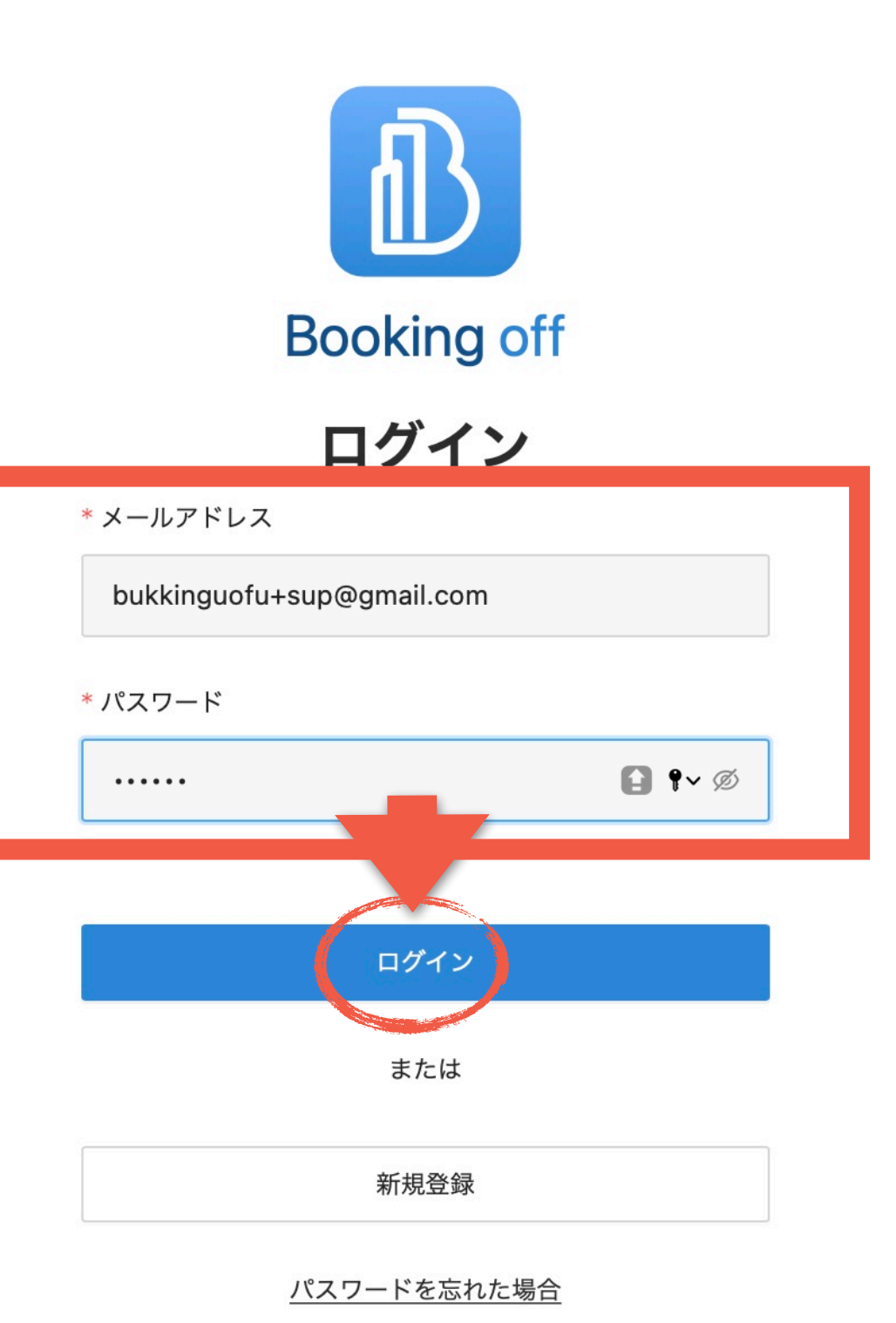

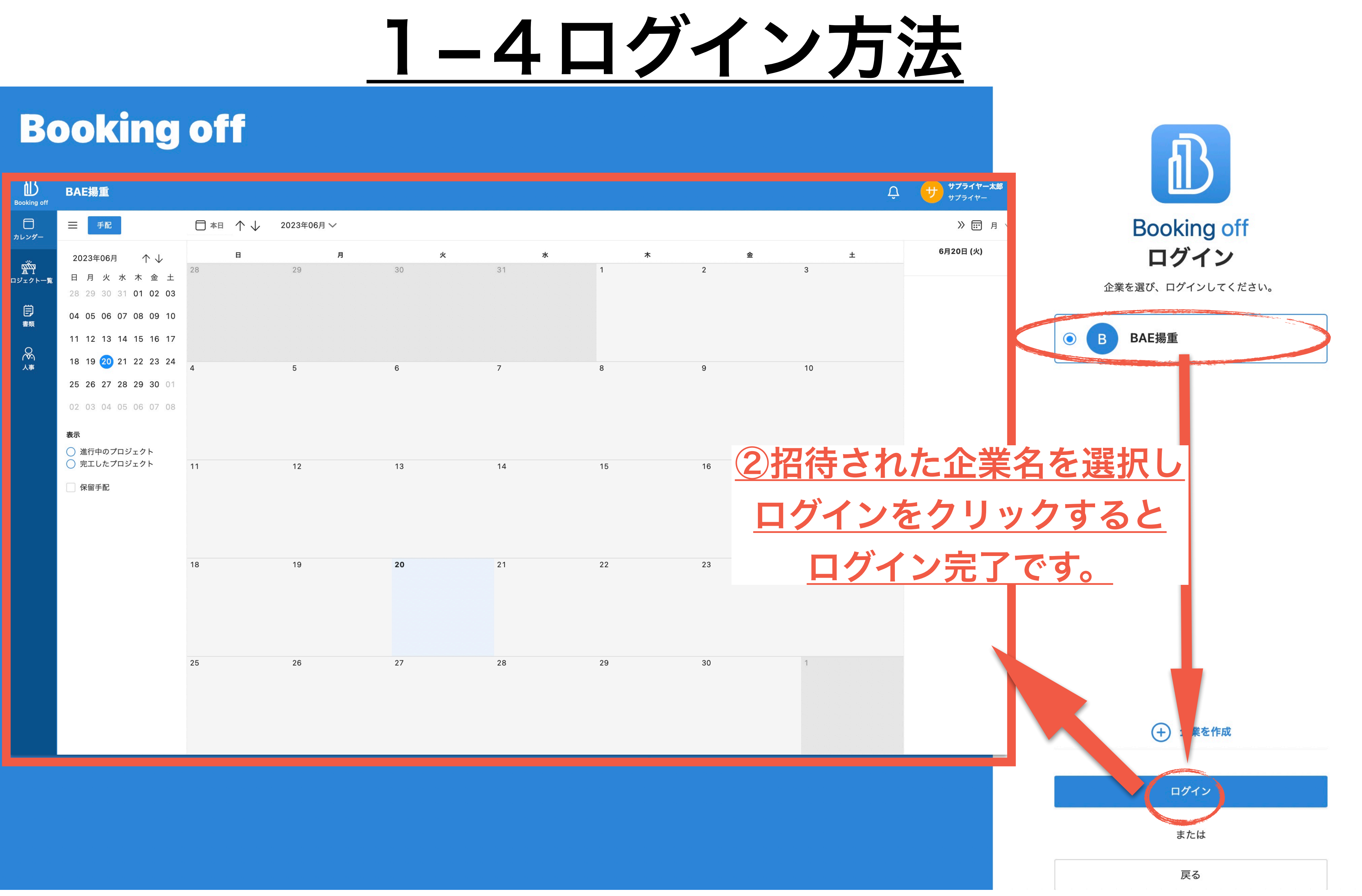

# <u>Booking offにおける「プロジェクト」と「手配」の違い</u>

プロジェクトとは 『〇〇一丁目計画』『〇〇新築工事』などの建設現場の事を指します。

手配とは

「プロジェクト」で行う仕事を下請け会社などに依頼する事を指します。

※プロジェクト(建設現場)を作成しないと手配(依頼)ができません。 仕事を依頼するにあたり、 まず現場を登録(プロジェクト作成)する必要があります。

2 プロジェクト作成

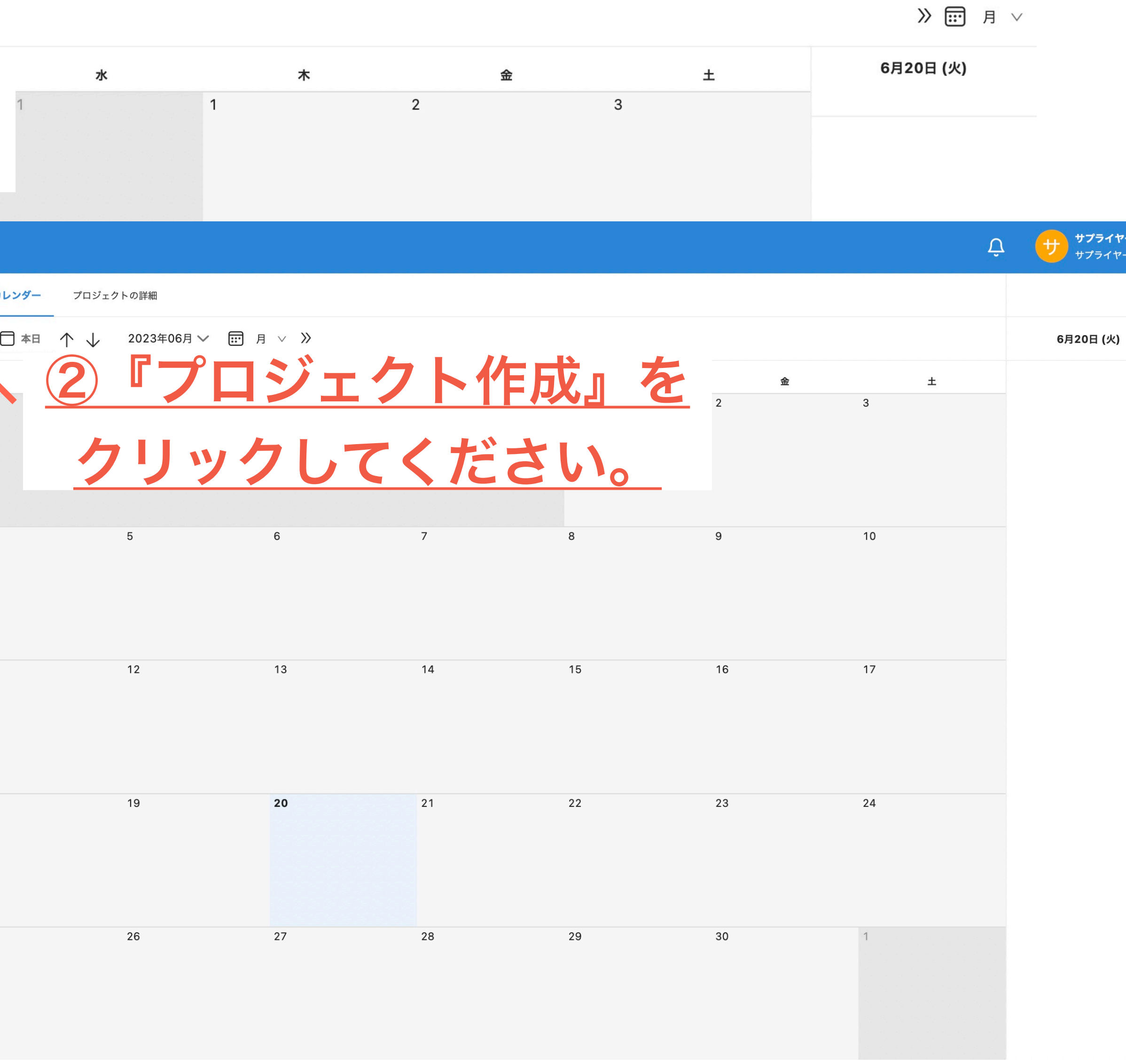

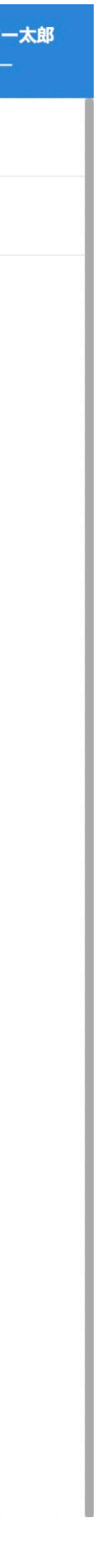

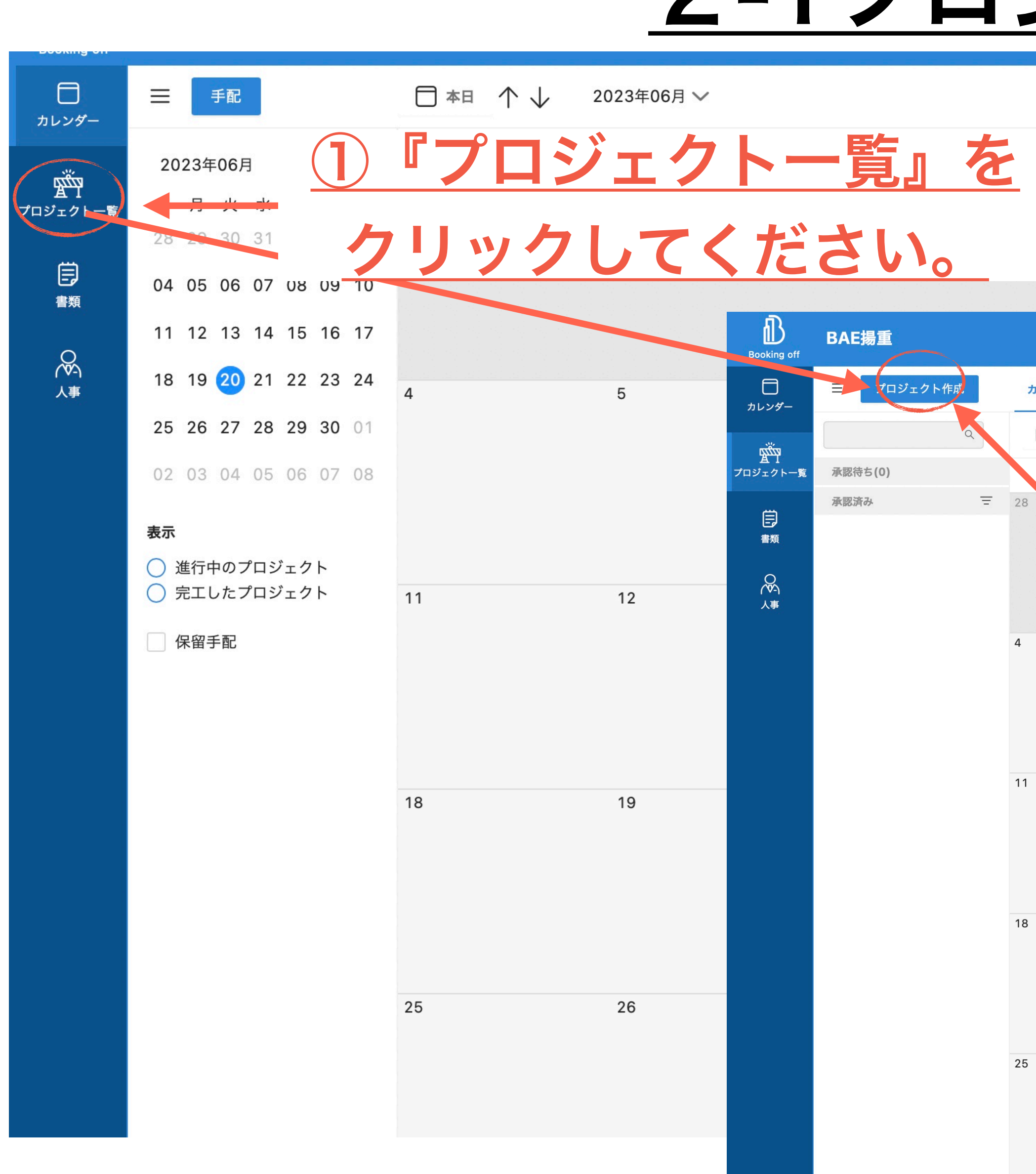

# 2-1プロジェクト作成

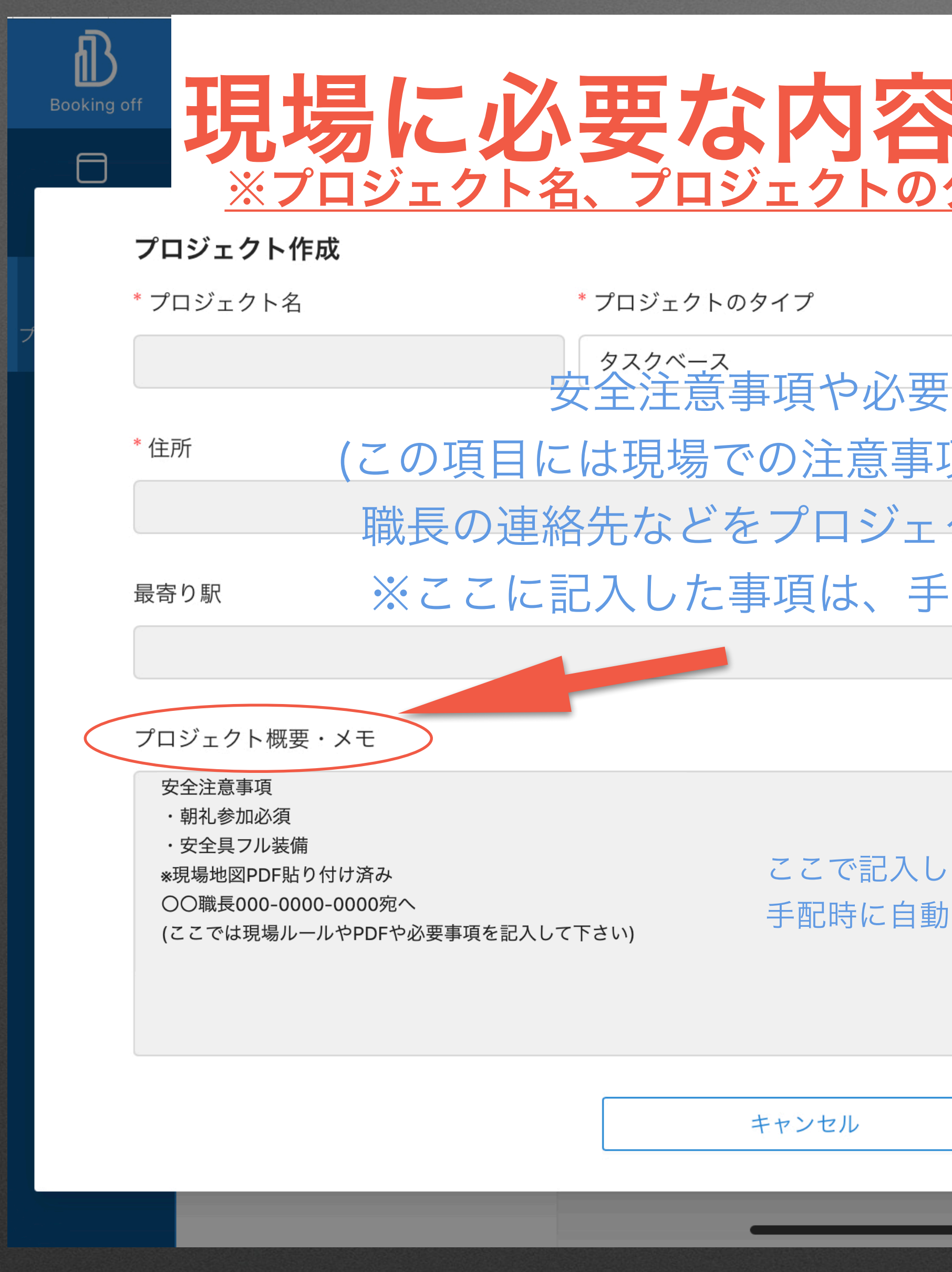

# れを記入してください。 タイプ、住所の3つは必須項目です。

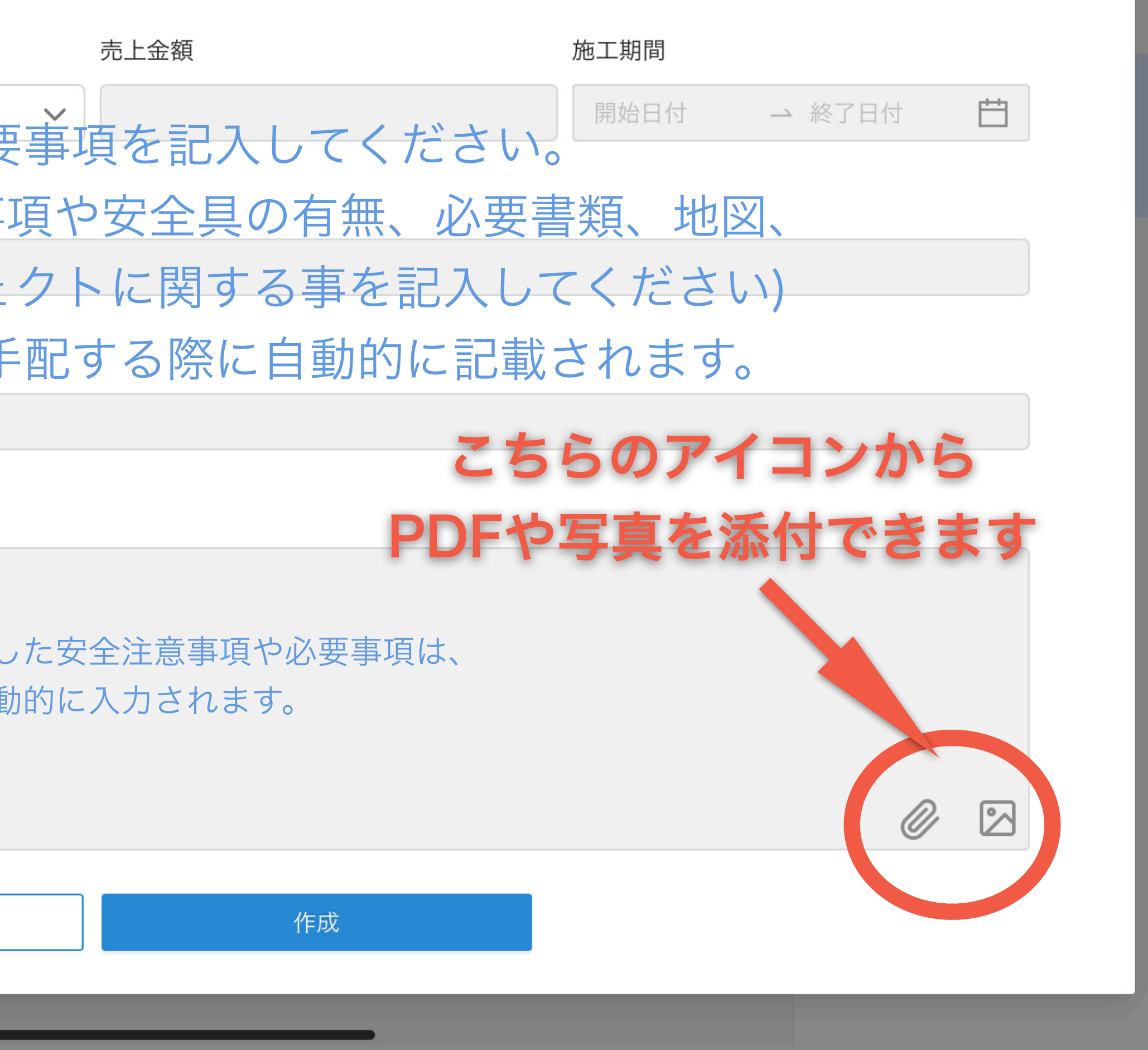

# 3-1手配をする

 $\tilde{\mathcal{D}}$ 

## 6月20日 (火) 土 木 水 金  $\mathbf{3}$  $\checkmark$ 10  $\checkmark$ 17  $\oslash$   $\oslash$ \* 終了日 自 □ 2023/06/20 希望終了時間  $\begin{array}{c} \circ \\ \circ \circ \end{array}$  $\circ$ 24 夜間 □ オプション □午後 少なくとも1つのシフトを選択してください。 手配する キャンセル 29 28  $30$

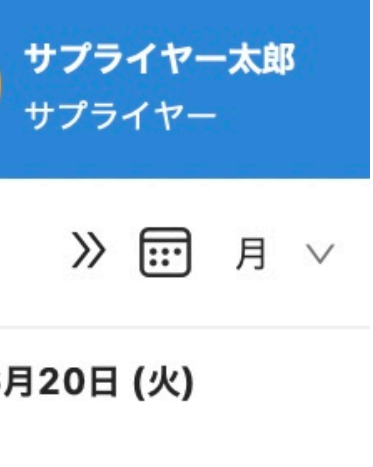

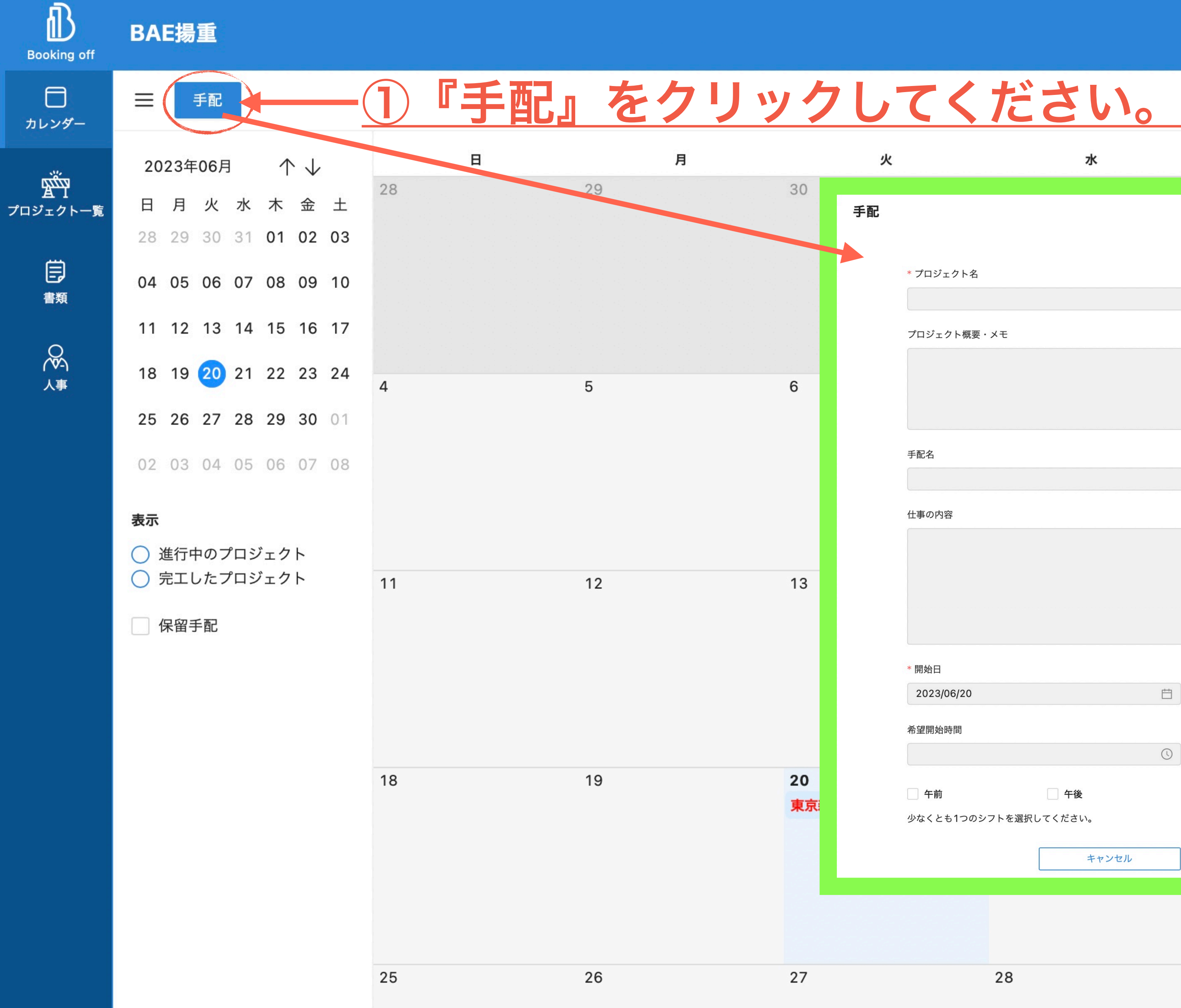

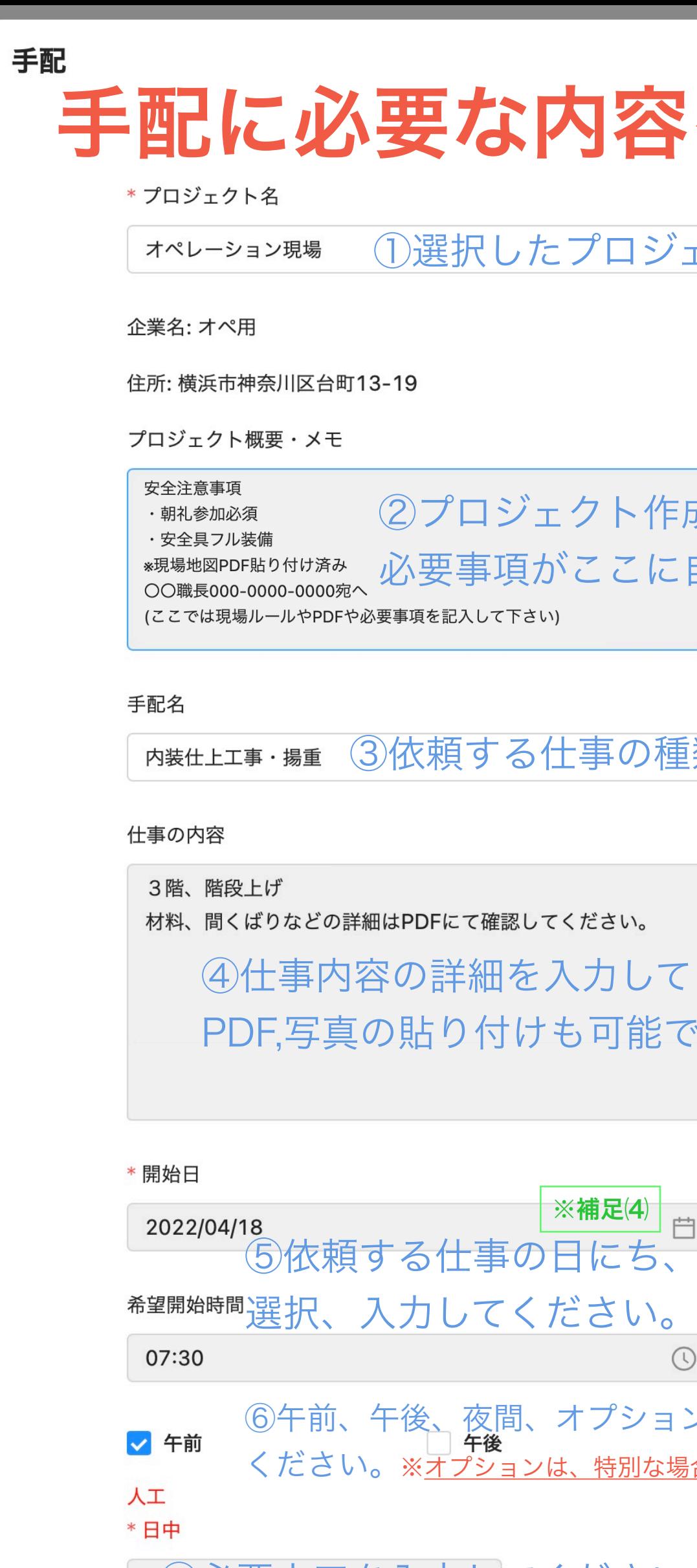

少なくとも1つのシフトを選択してください。

キャンセル

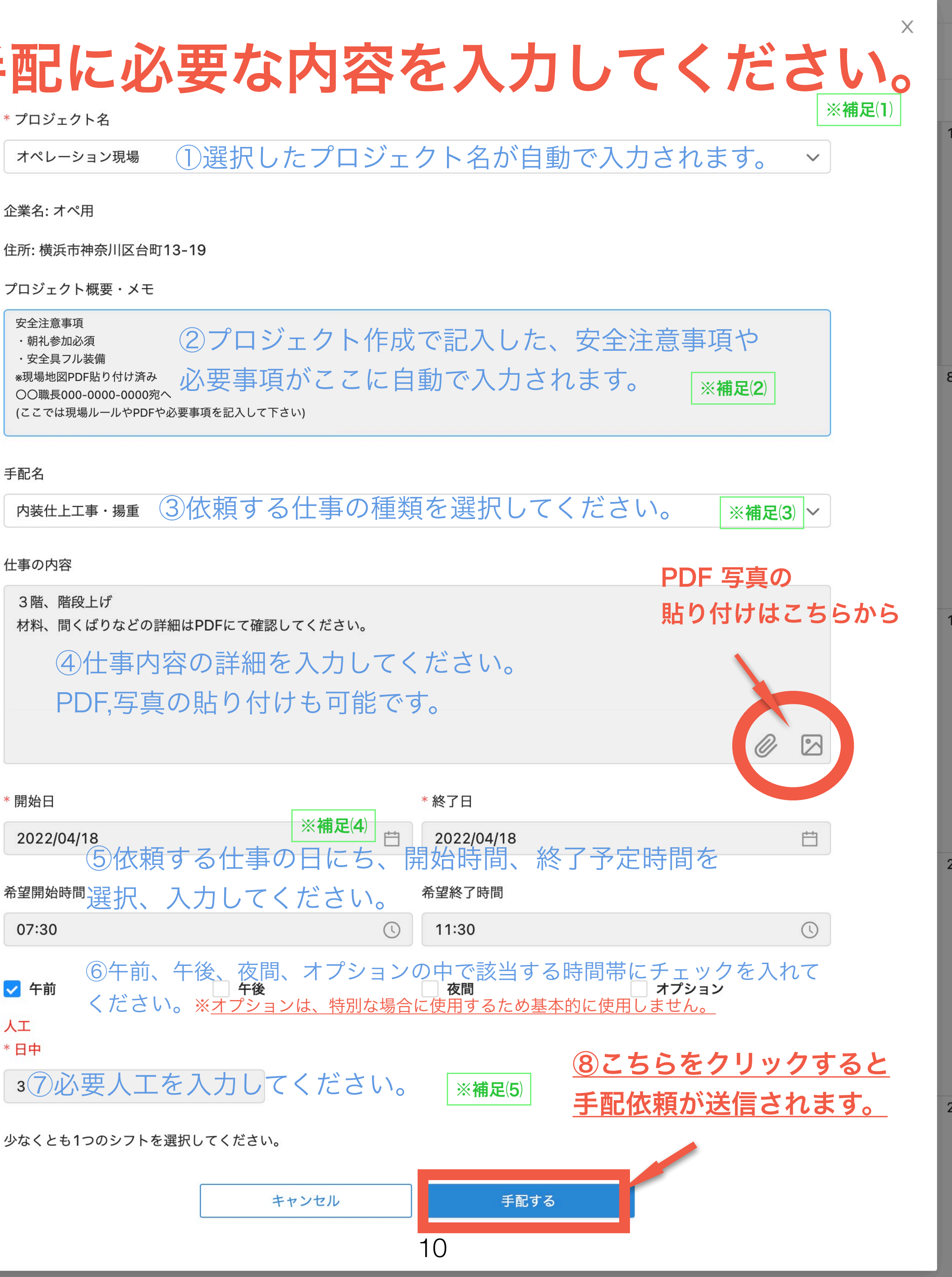

# 手 配 を す る  $3 - 2$

│※補足⑴│ 必須項目は、「プロジェクト名、開始日・終了日、時間帯(午前・午後・夜間・オプション)、人工数」です。

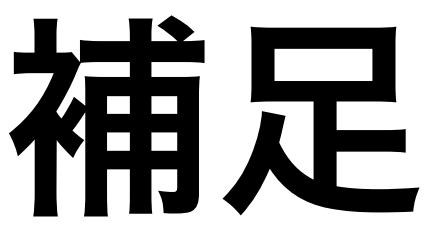

開始日と終了日が決まっている場合は、期間内の毎日の手配を一度で行えます。 (例:4/10~4/15の5日間連続で同じ作業を手配したい場合、 ••••••• 手配画面の開始日を4/10、終了日を4/15と選択すれば、5日間連続の手配依頼が可能です。) ※補足(4)

手配する際、概要メモを編集できます(職長の電話番号など) プロジェクトの内容は修正できないので、修正したい場合は依頼先へ連絡してください。 (※クライアントアカウントでは作成済みのプロジェクトを修正できません) │ ※補足⑵ │

*( 例* 1 (午前 1 名、午後 1 名の場合): 1 名×2人工=<mark>2</mark>←こちらの数字を入力<br>〈 例2(午前2名、午後 1 名の場合): 1 名×2人工+半日 1 名× 1 人工=<mark>3</mark>←こちらの数字を入力 〉 • •

※補足(3) ①手配の種類を選択すると各種書類に記載されます ②選択しない場合は記載されません。

手配したい人数を入力してください。 終日作業の場合においては注意してください。

 $\mathbb{R}\times\mathbb{H}$ 足(5)

<sup>・</sup>例 l (午前 l 名、午後 l 名の場合): l 名×2人エ=<mark>2</mark>←こちらの数字を入力

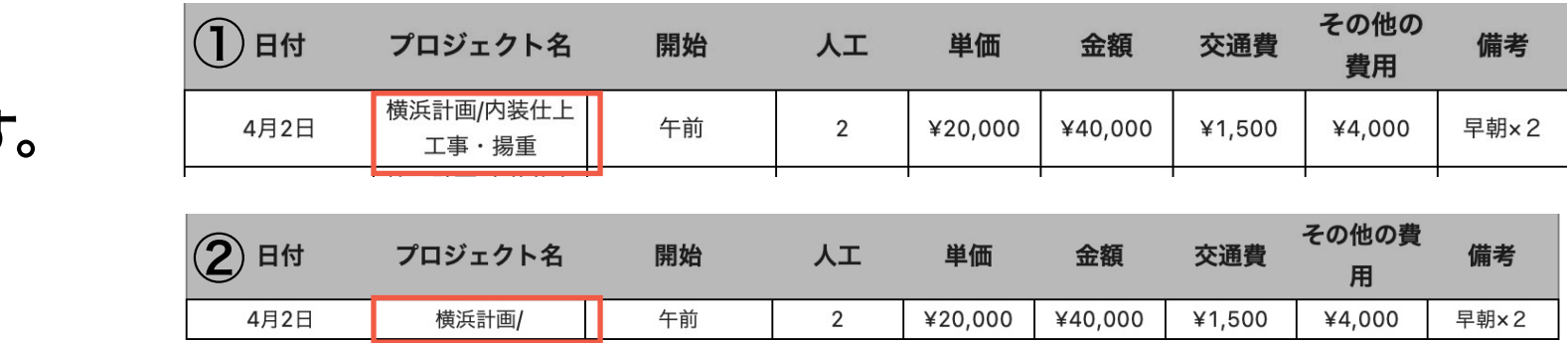

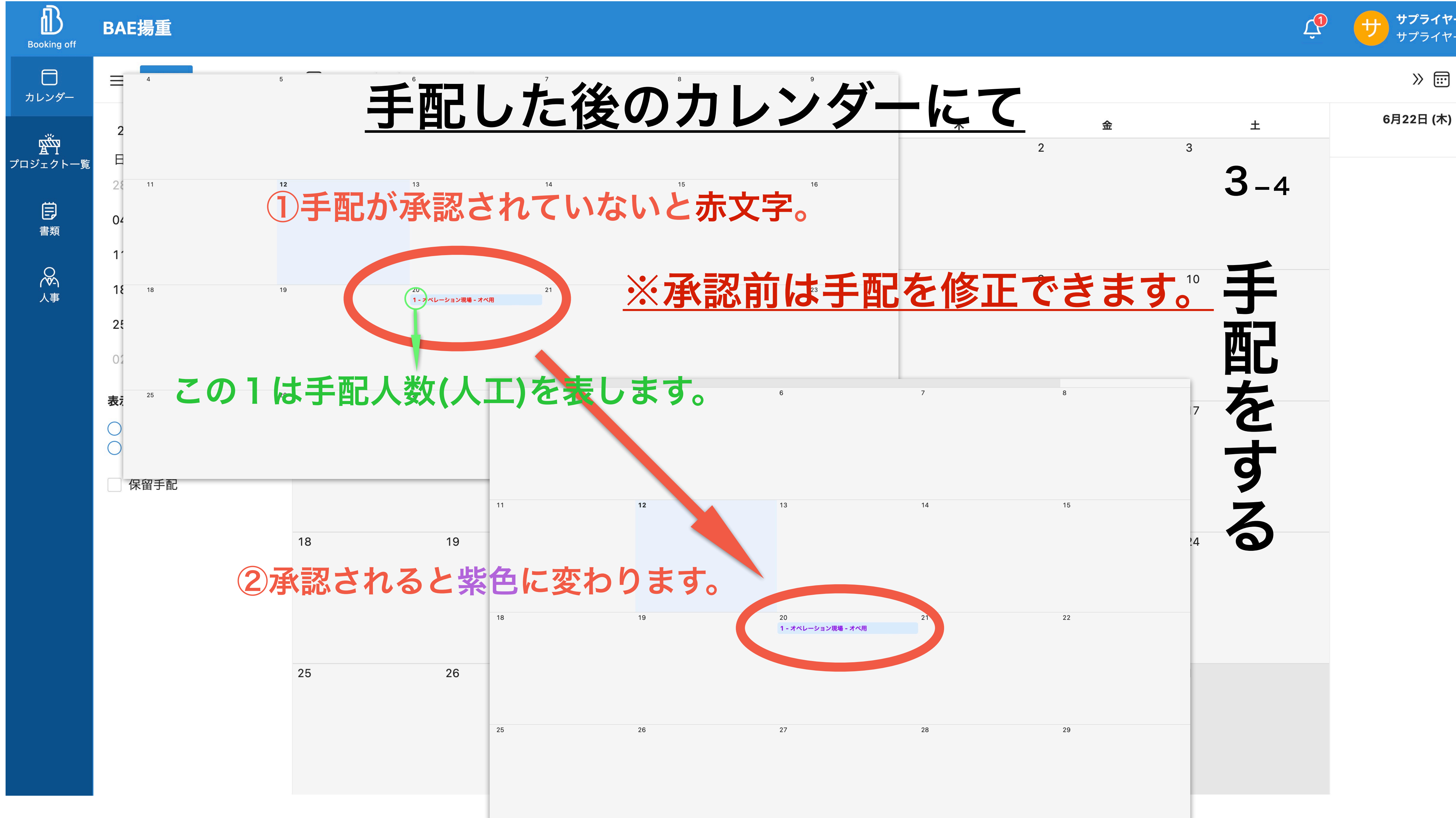

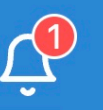

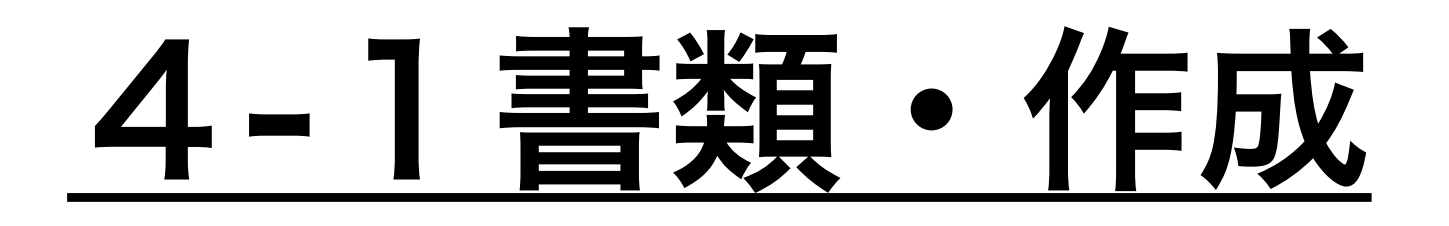

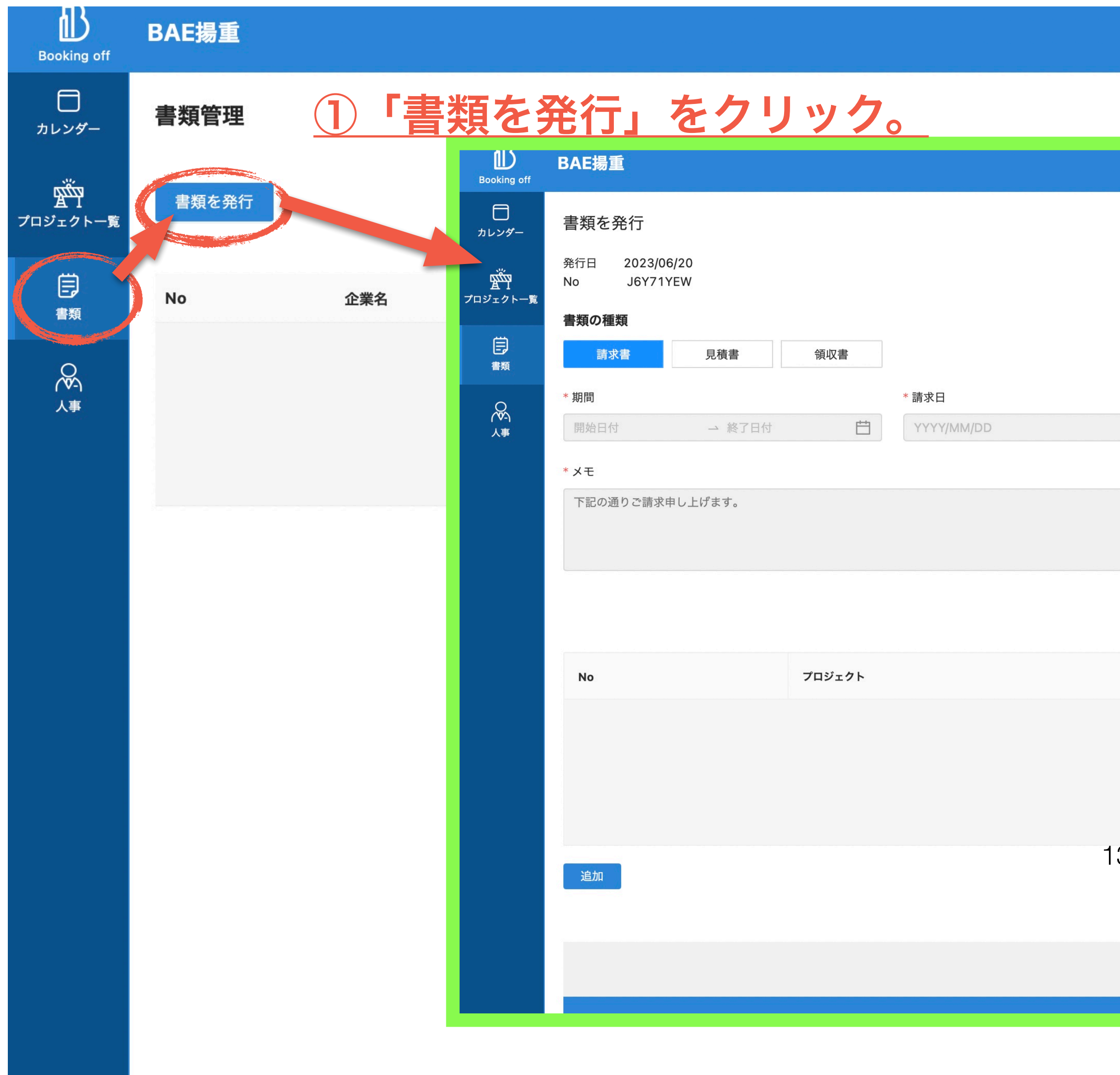

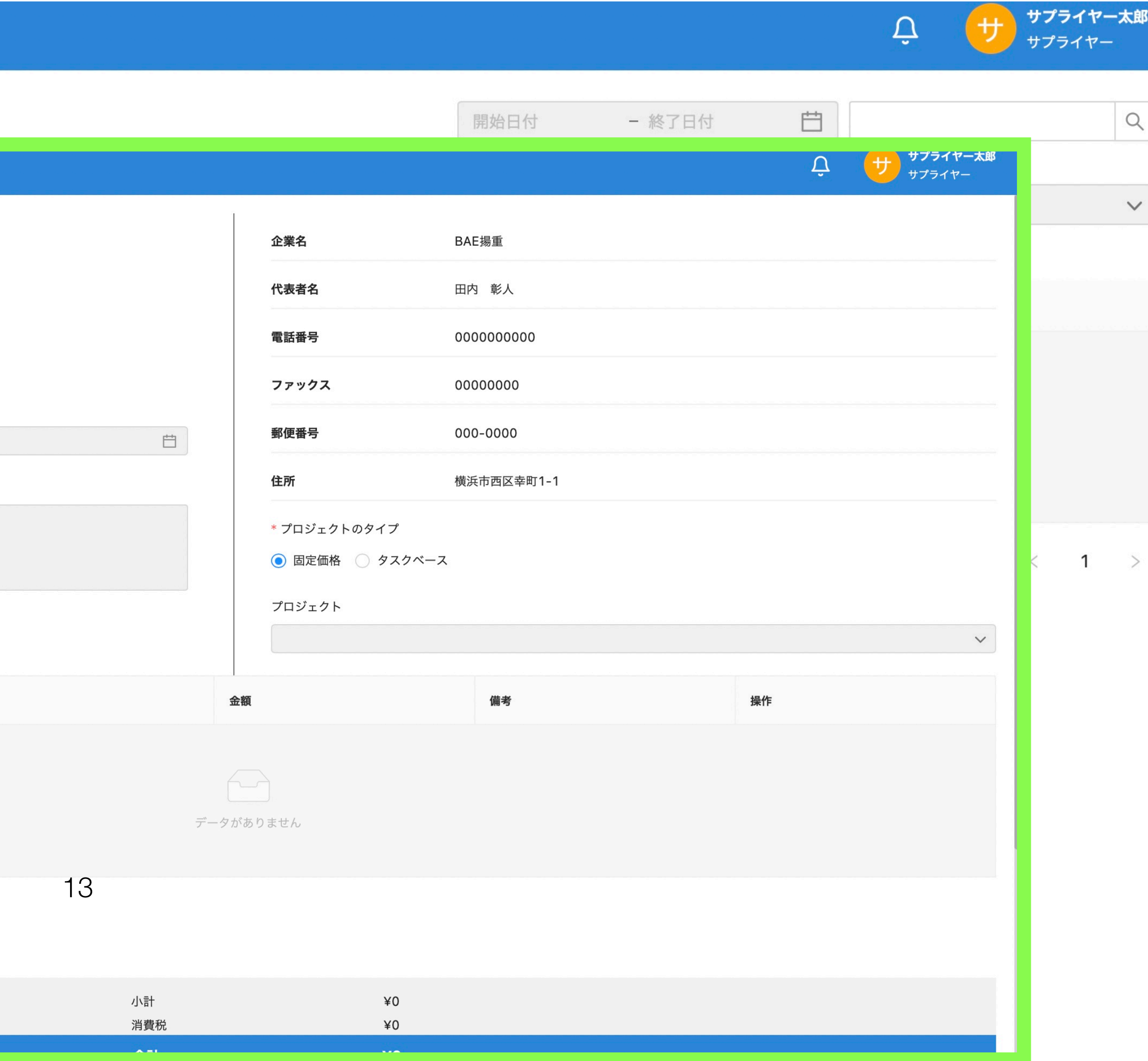

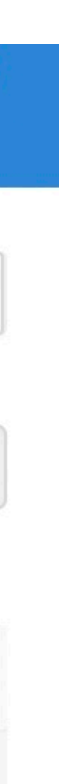

# 4-2書類・作成

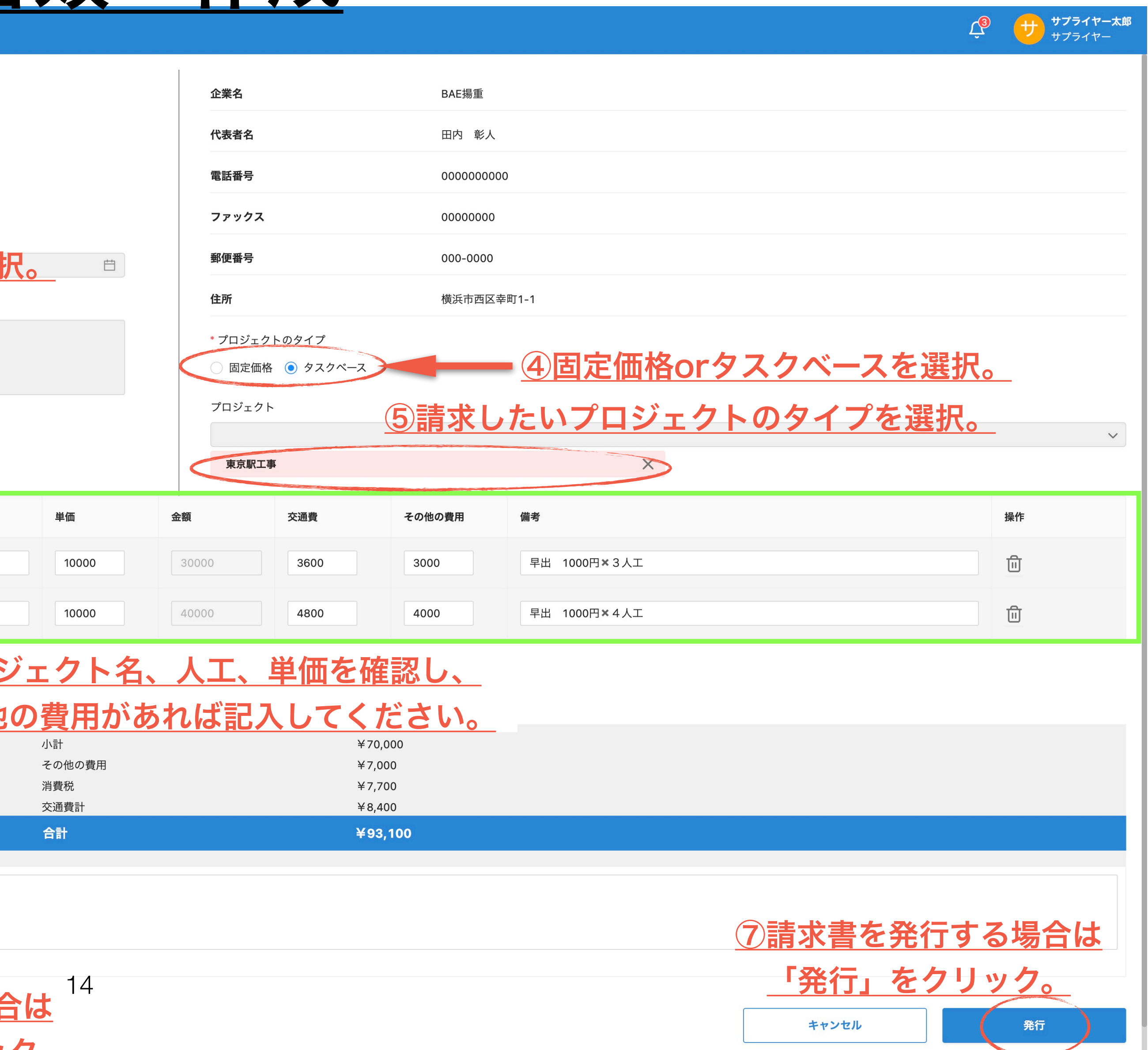

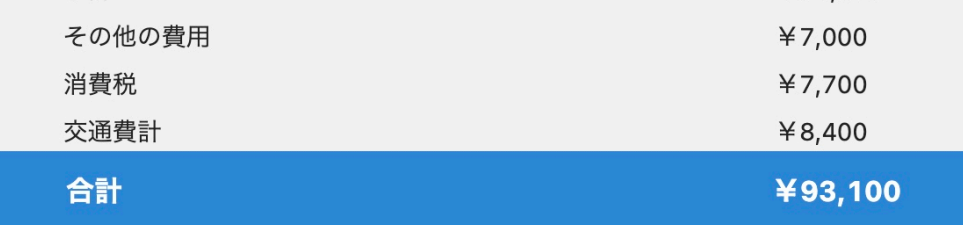

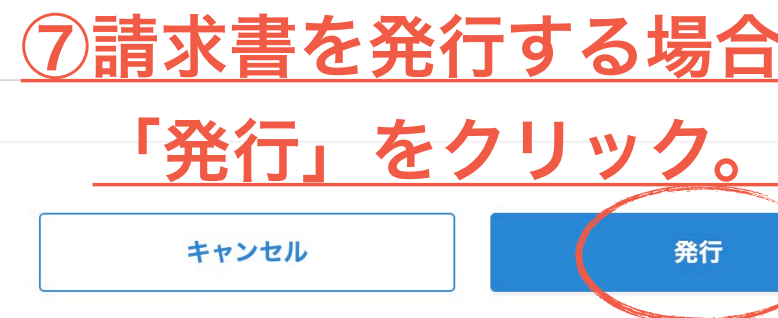

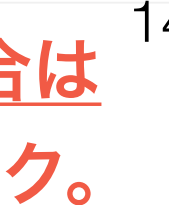

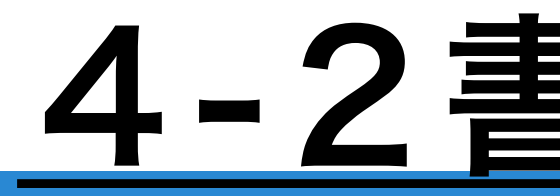

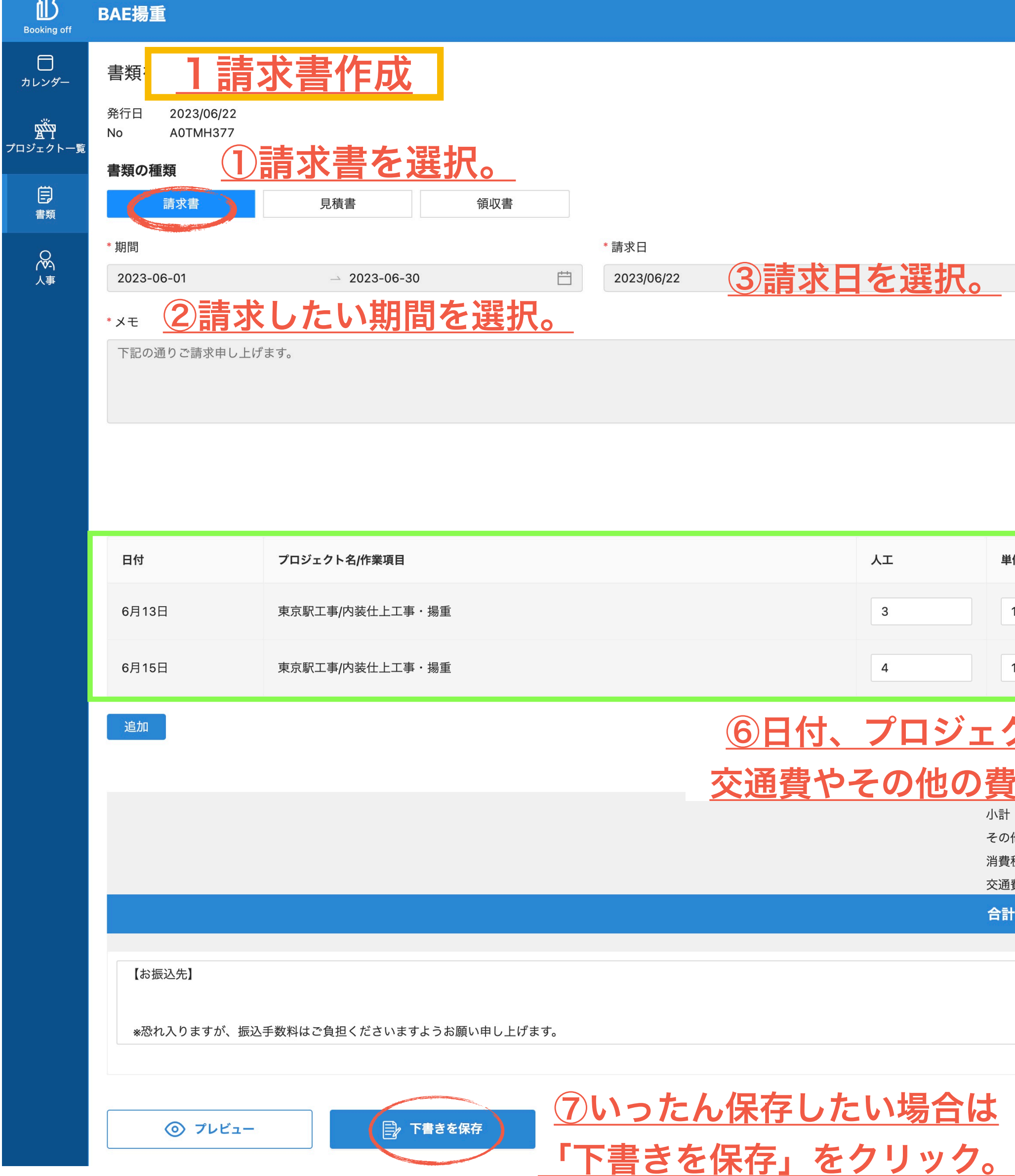

**Service Service Service** 

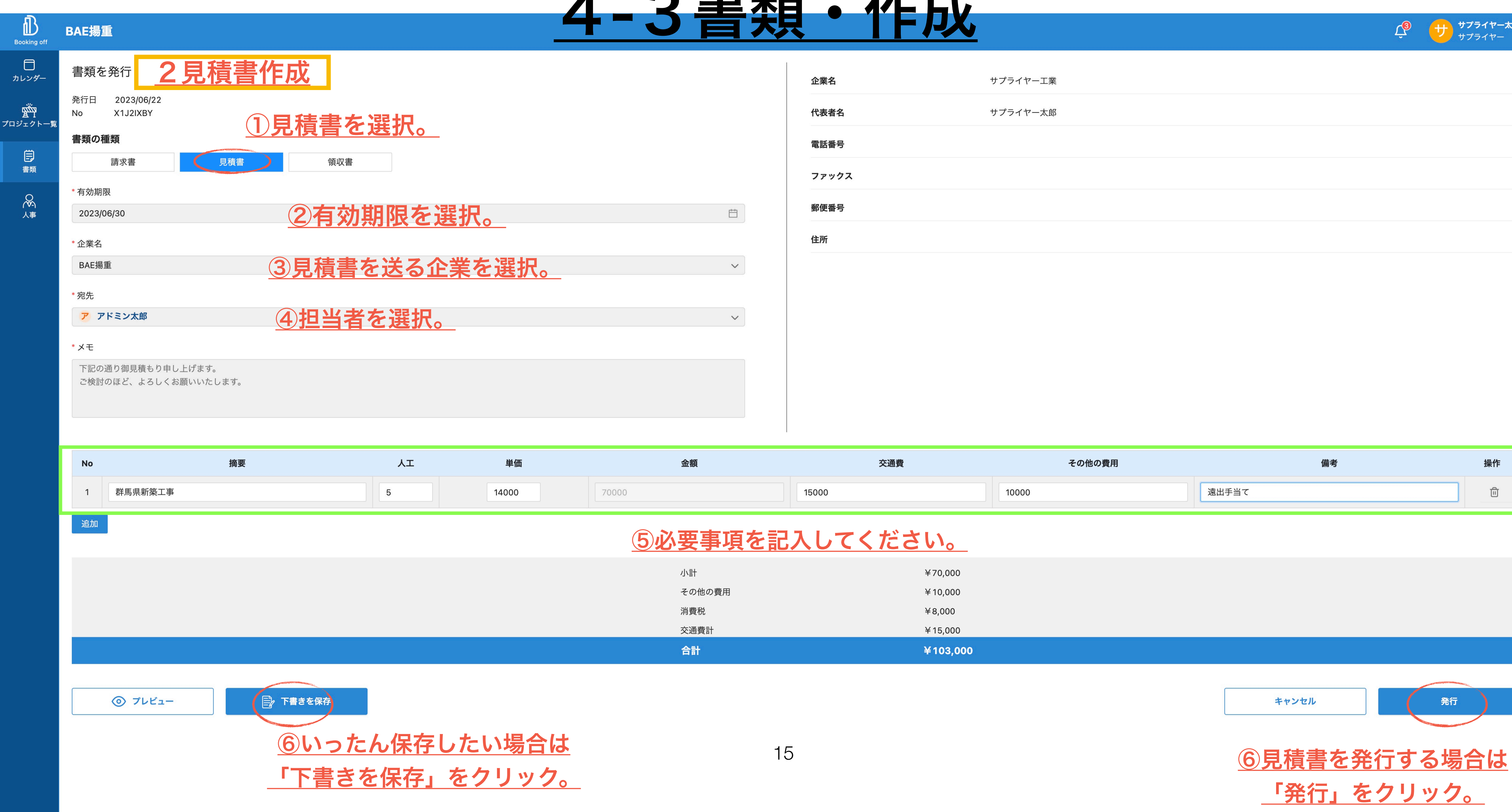

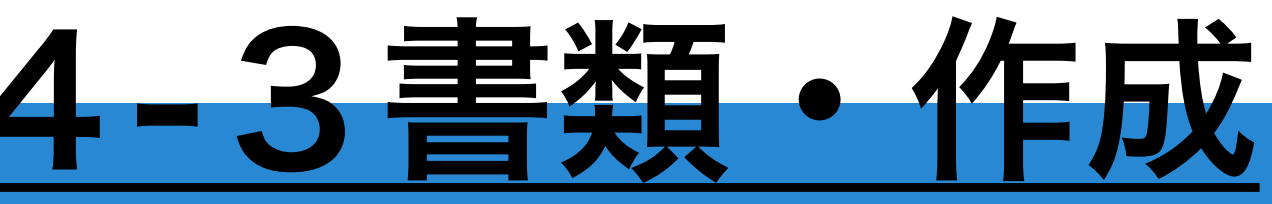

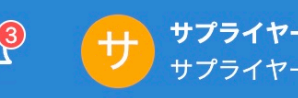

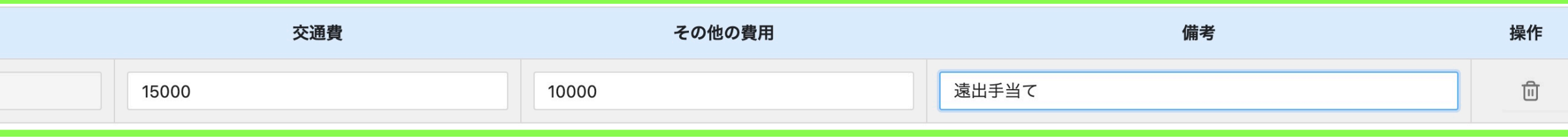

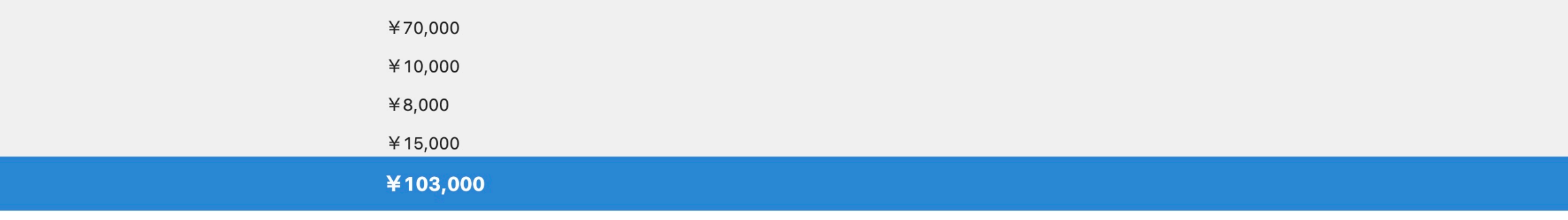

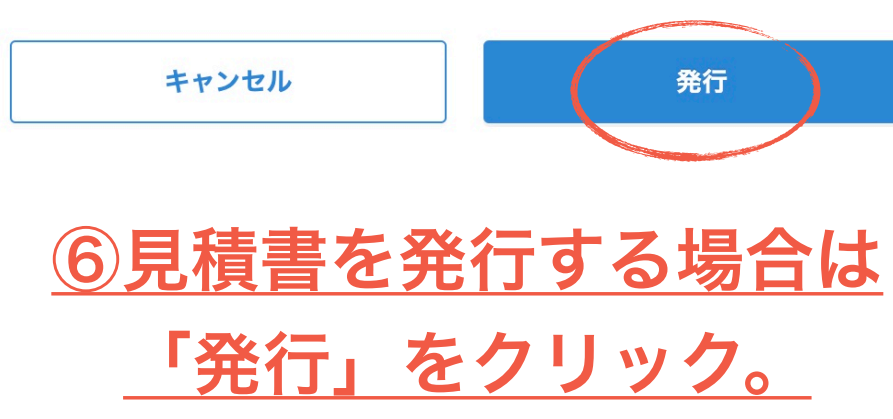

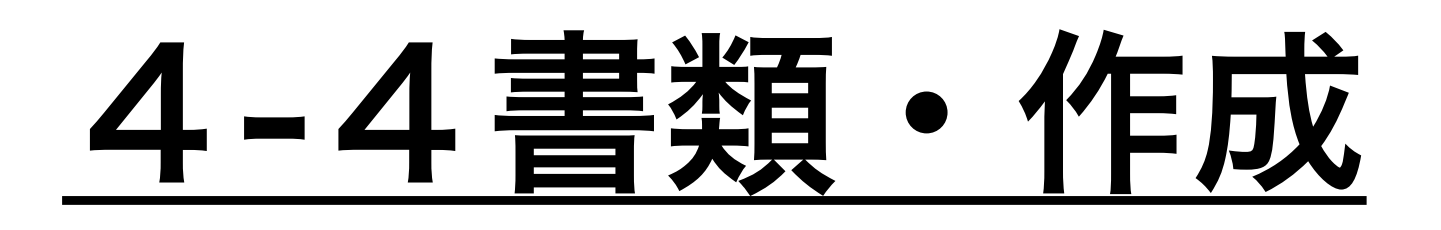

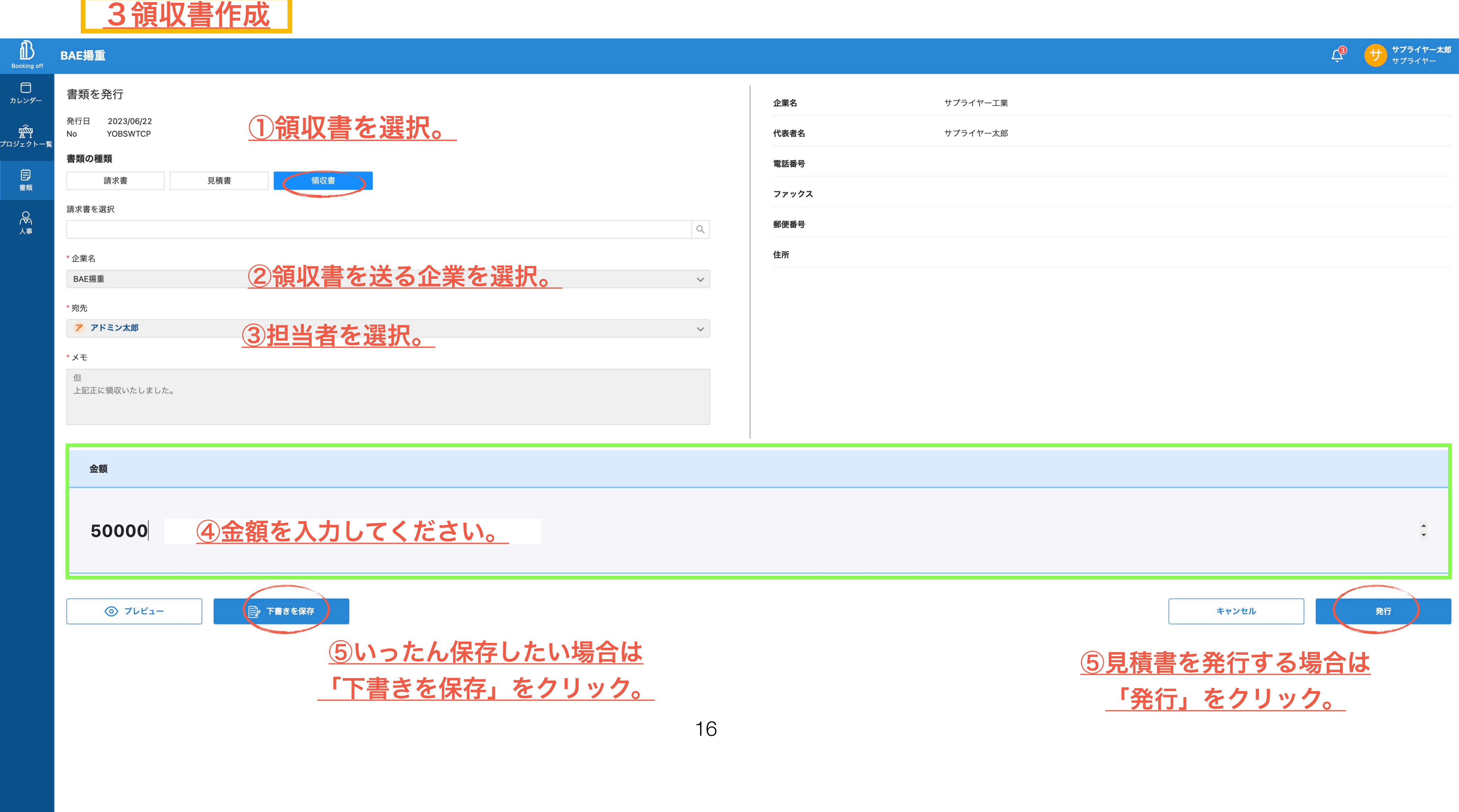

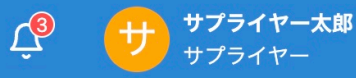

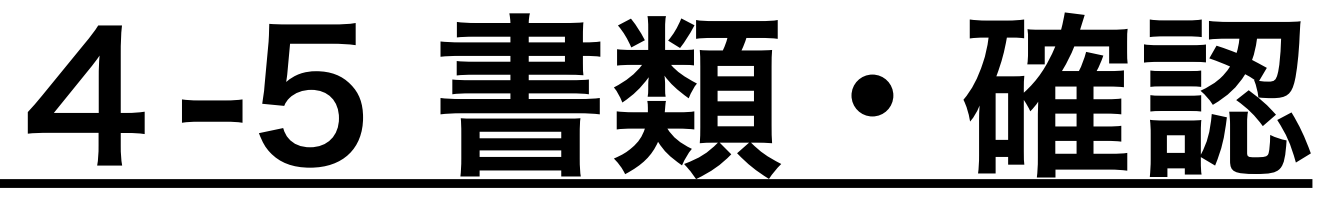

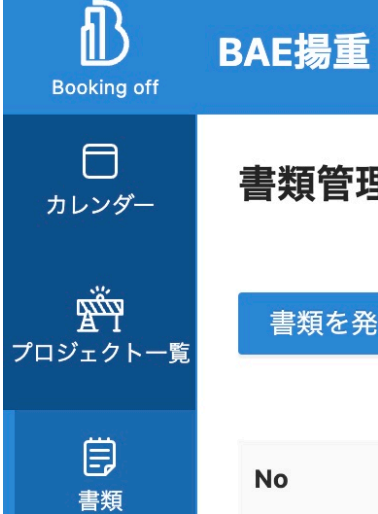

OS<br>人事

書類管理

書類を発行

# 4書類画面の見方など

期間 ② 種類 企業名 金額 **No** BAE揚重 領収書 **YOBSWTCP** ¥50,000 見積書 X1J2IXBY BAE揚重 2023-06-30 ¥103,000 BAE揚重 A0TMH377 請求書 2023-06-01 - 2023-06-30 ¥93,100

</u> PDFをエクスポート

〒000-0000 横浜市西区幸町1-1 BAE揚重御中

### 請求書

下記の通りご請求申し上げます。

### ご請求金額:¥93,100

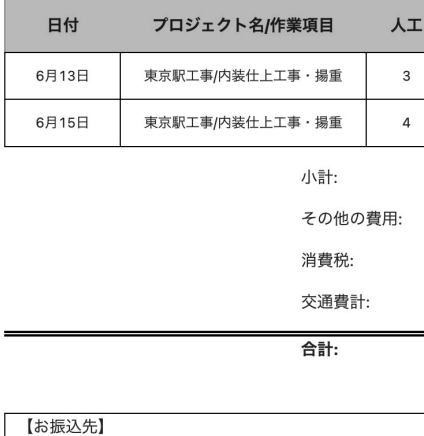

\*恐れ入りますが、振込手数料はご負担くださいますようお願い申し上げます。

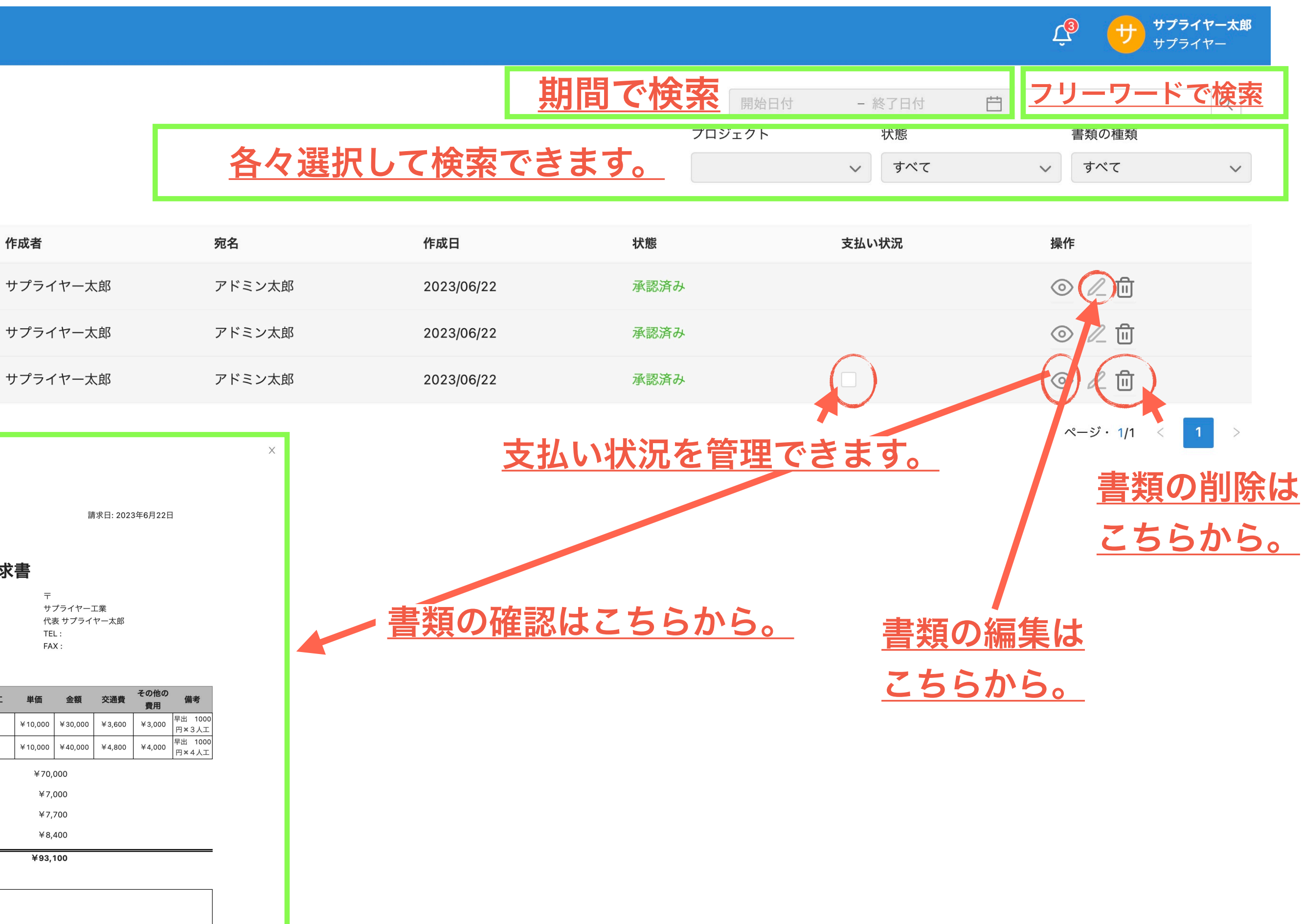

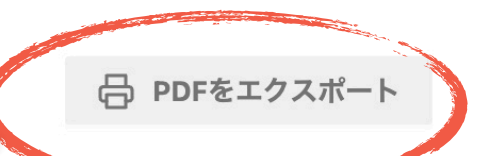

# ここから印刷やPDFの 保存ができます。

# $\mathbf{Z}$

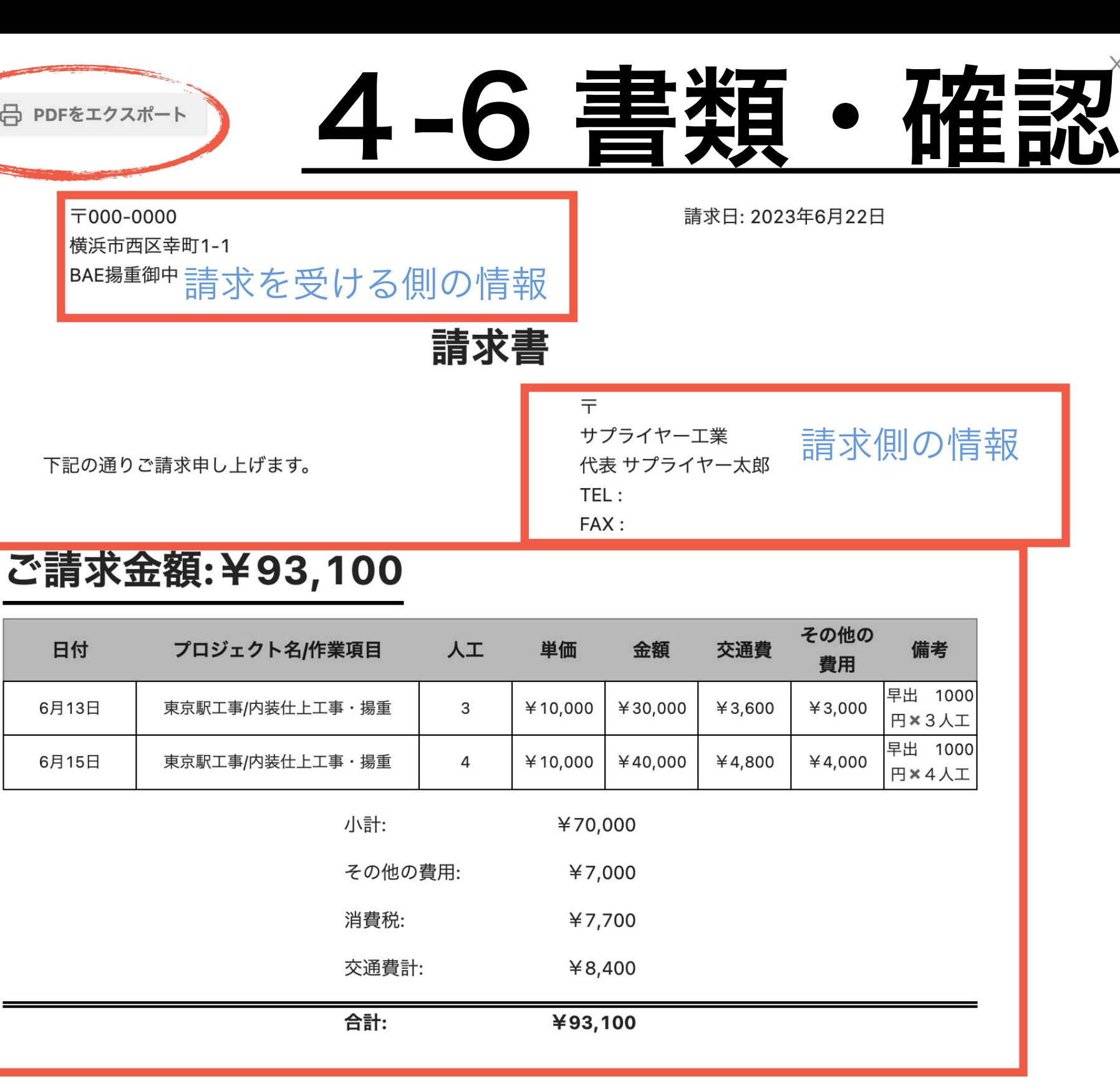

【お振込先】

 $\equiv$ 

※恐れ入りますが、振込手数料はご負担くださいますようお願い申し上げます。

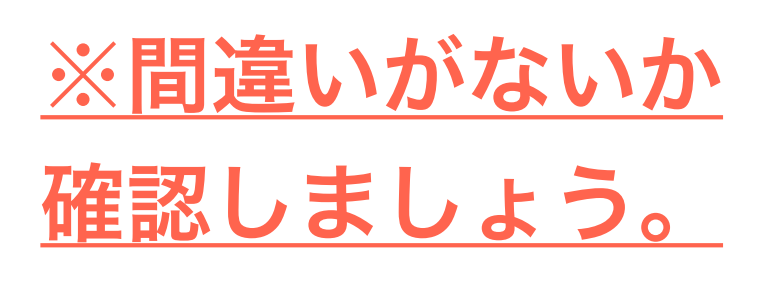

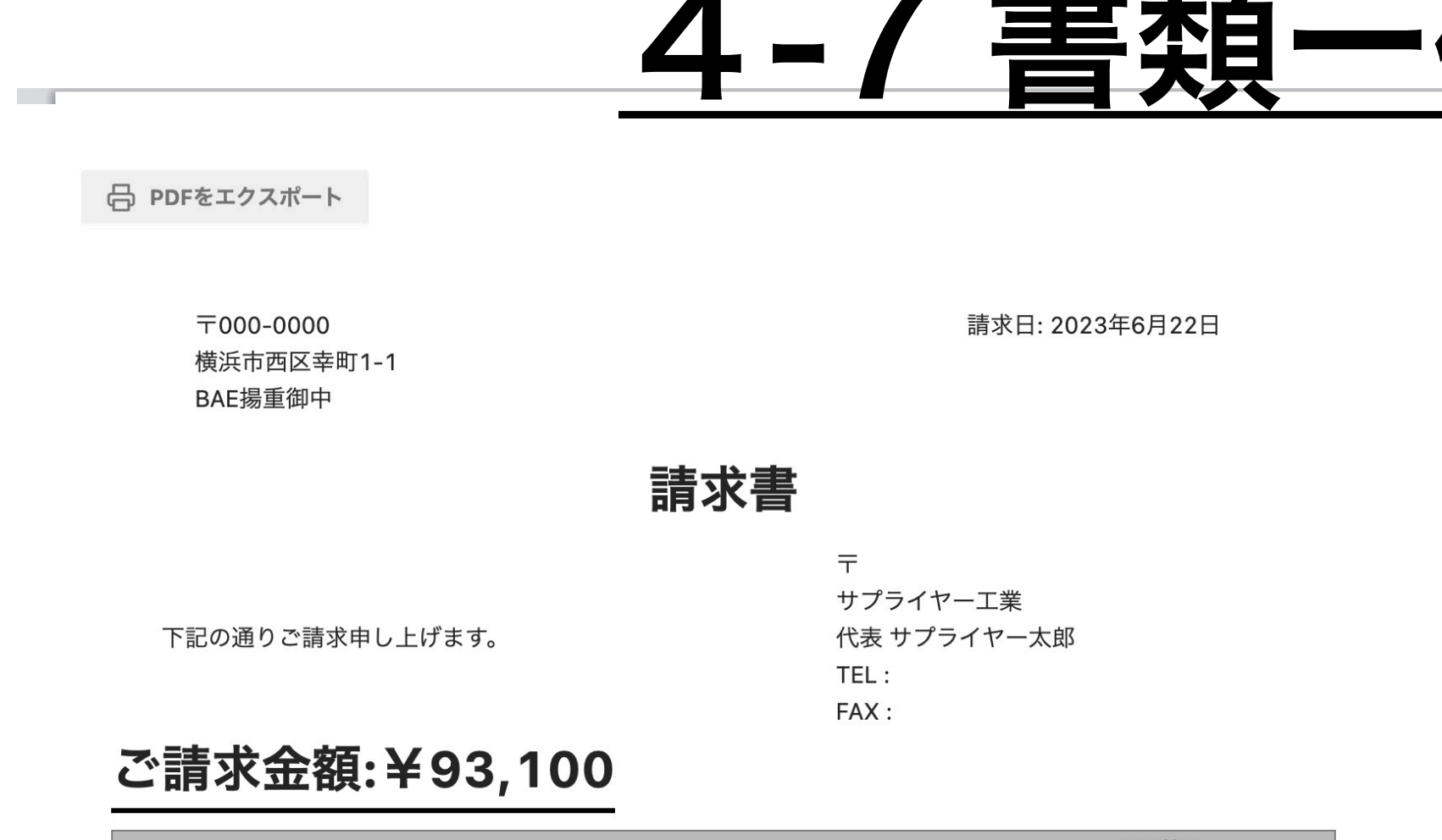

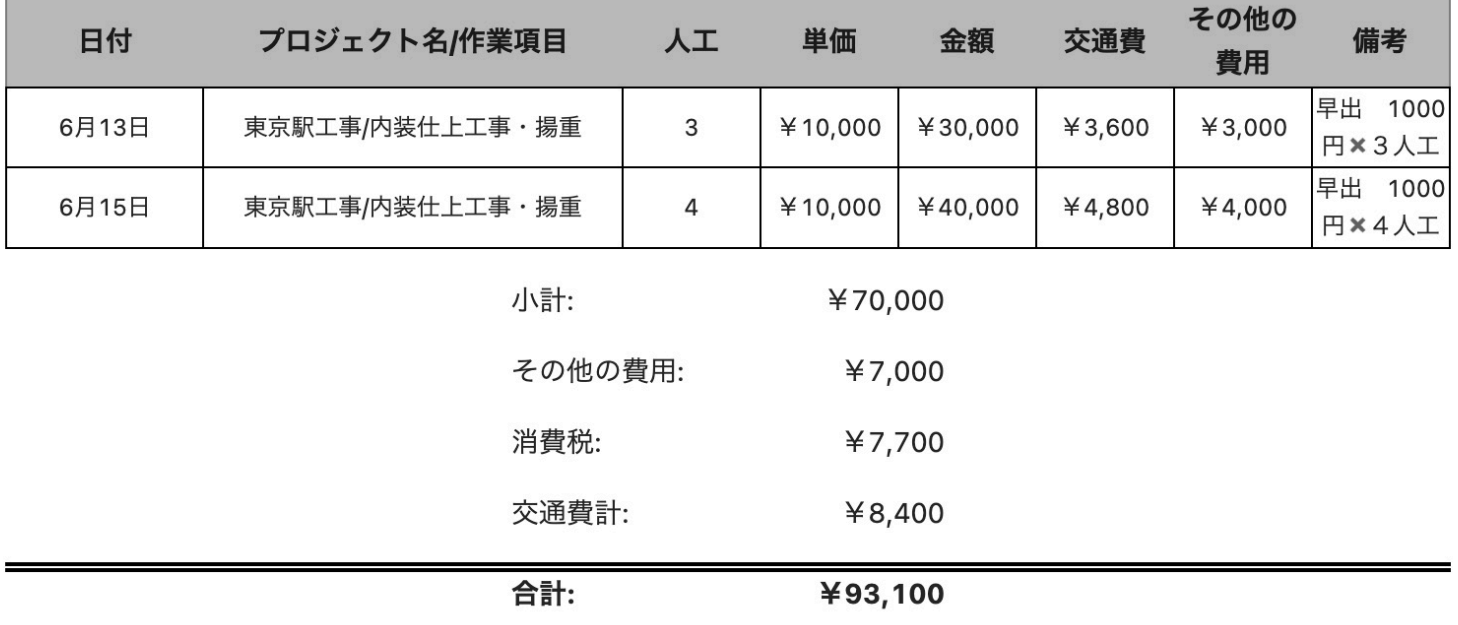

【お振込先】

\*恐れ入りますが、振込手数料はご負担くださいますようお願い申し上げます。

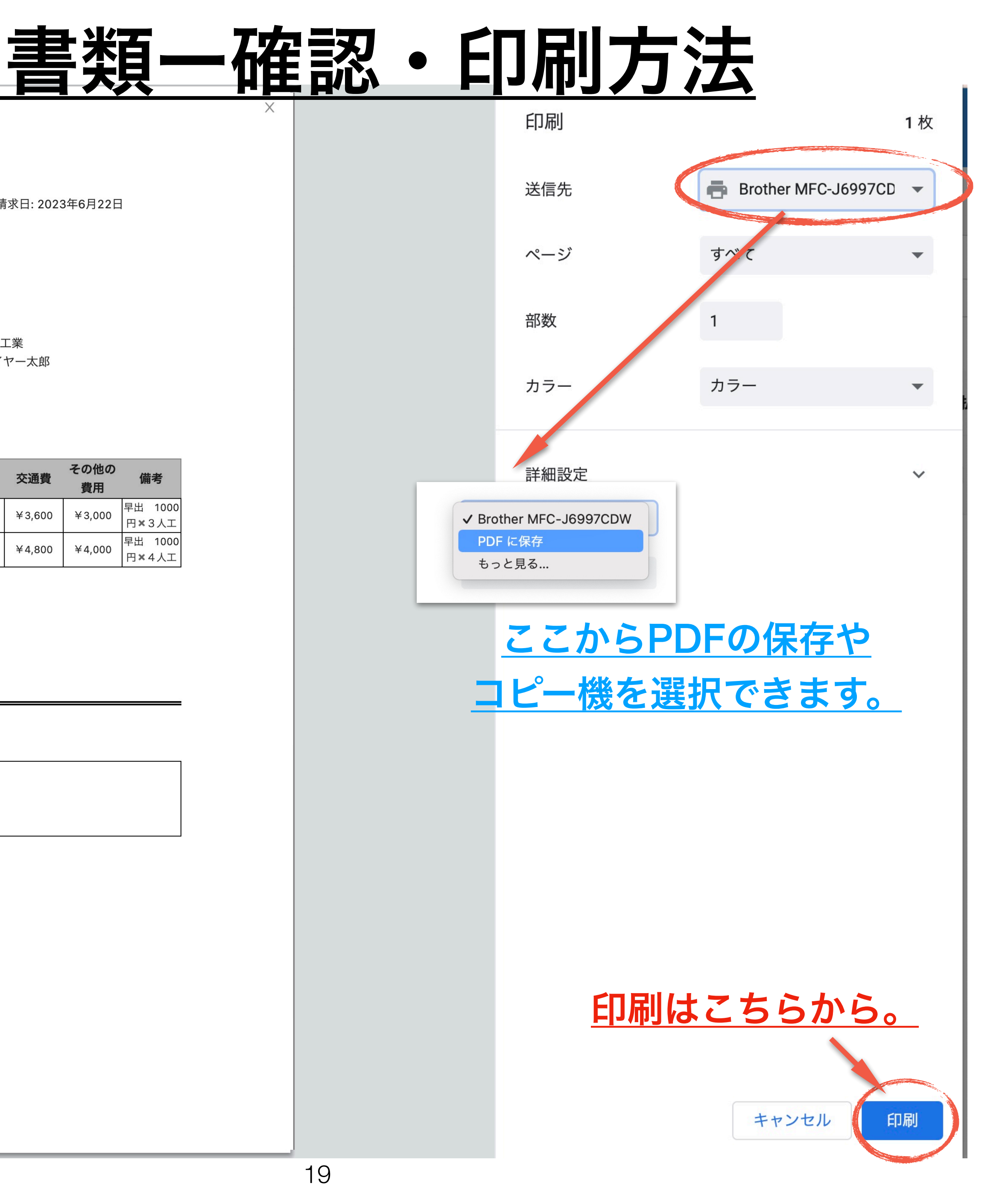

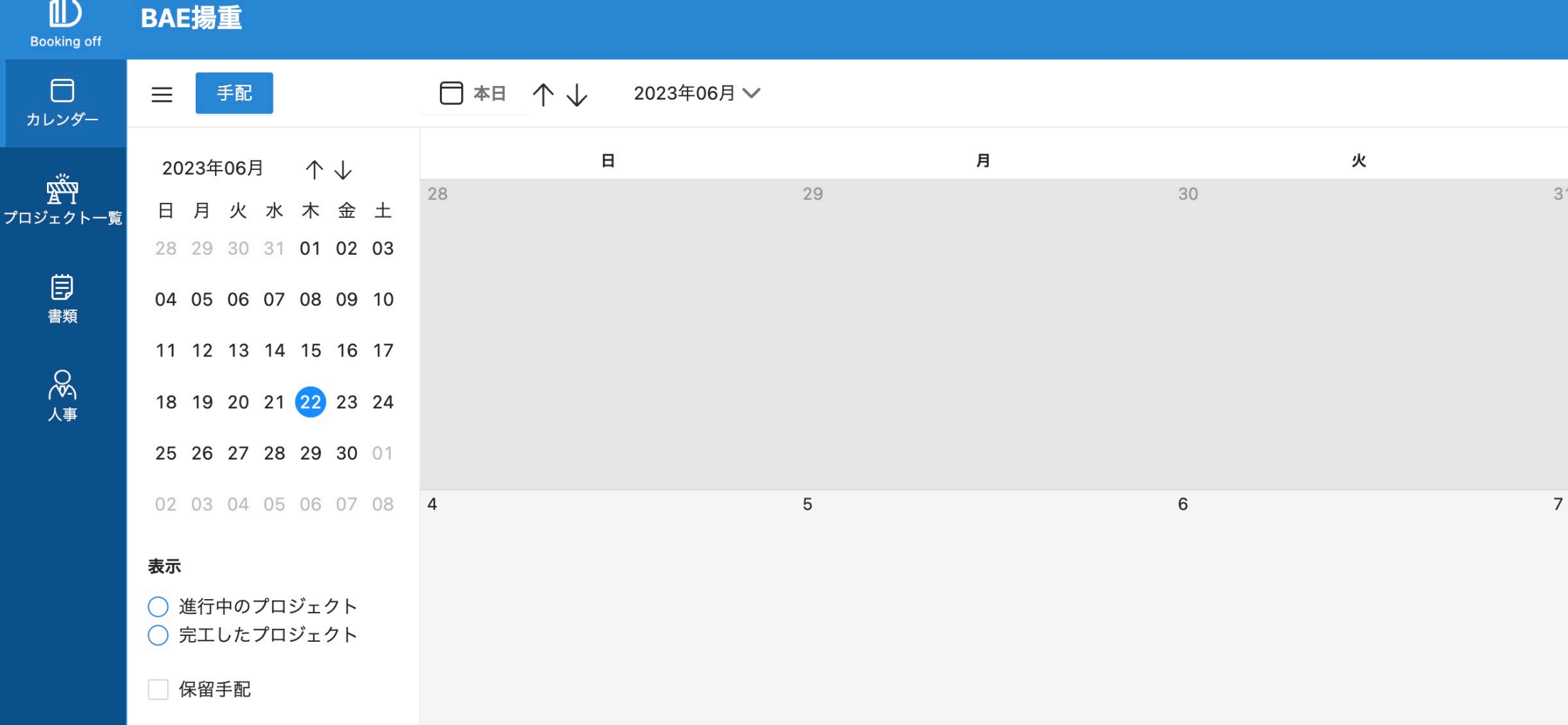

்டை

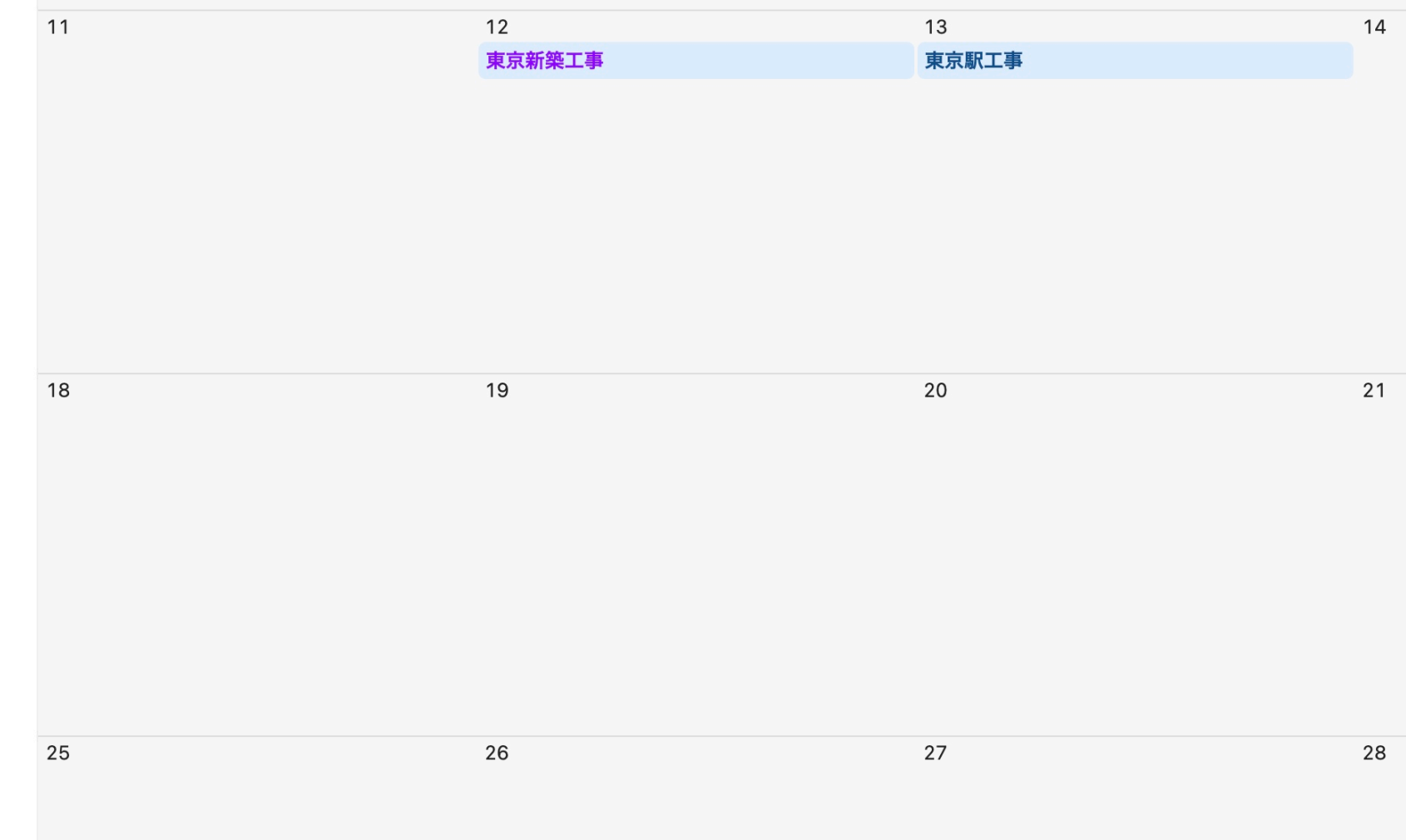

20

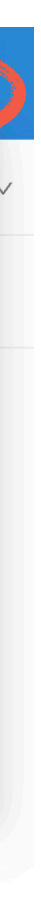

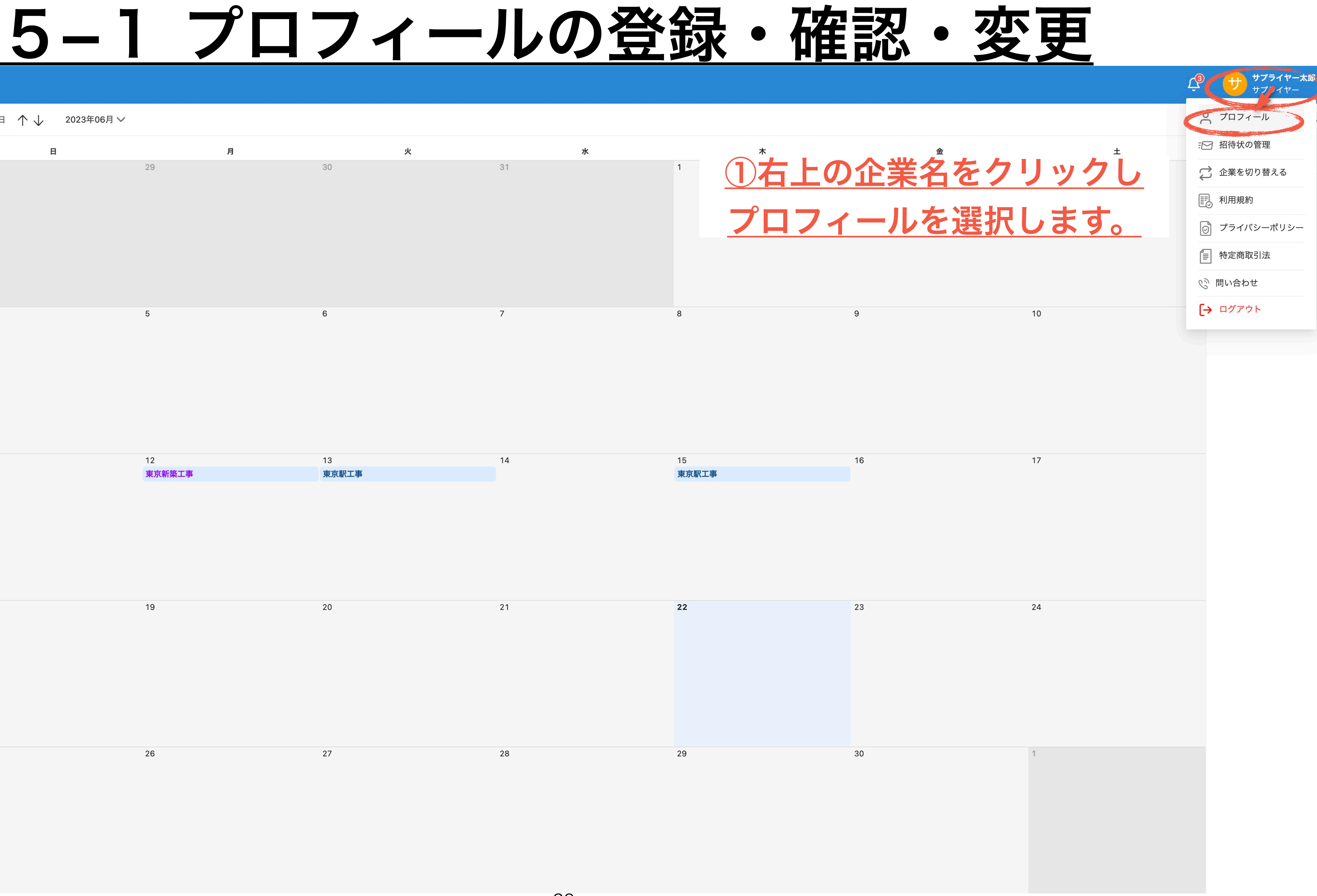

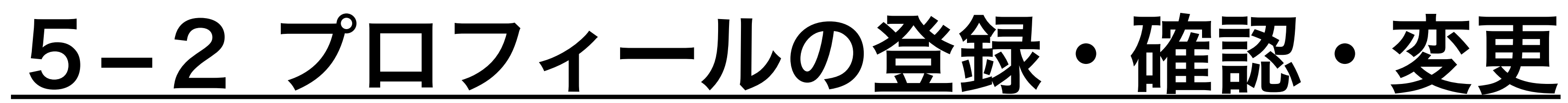

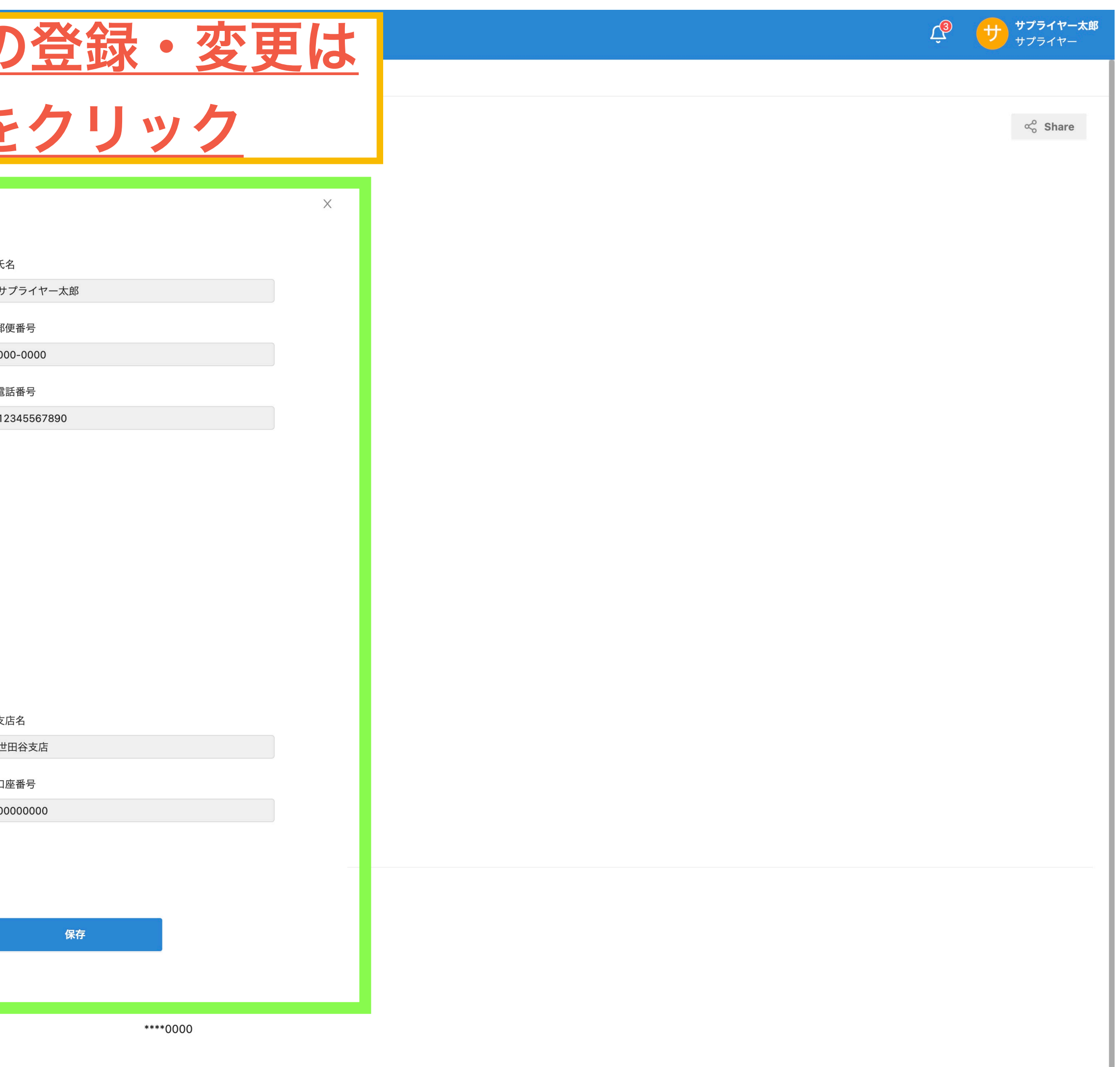

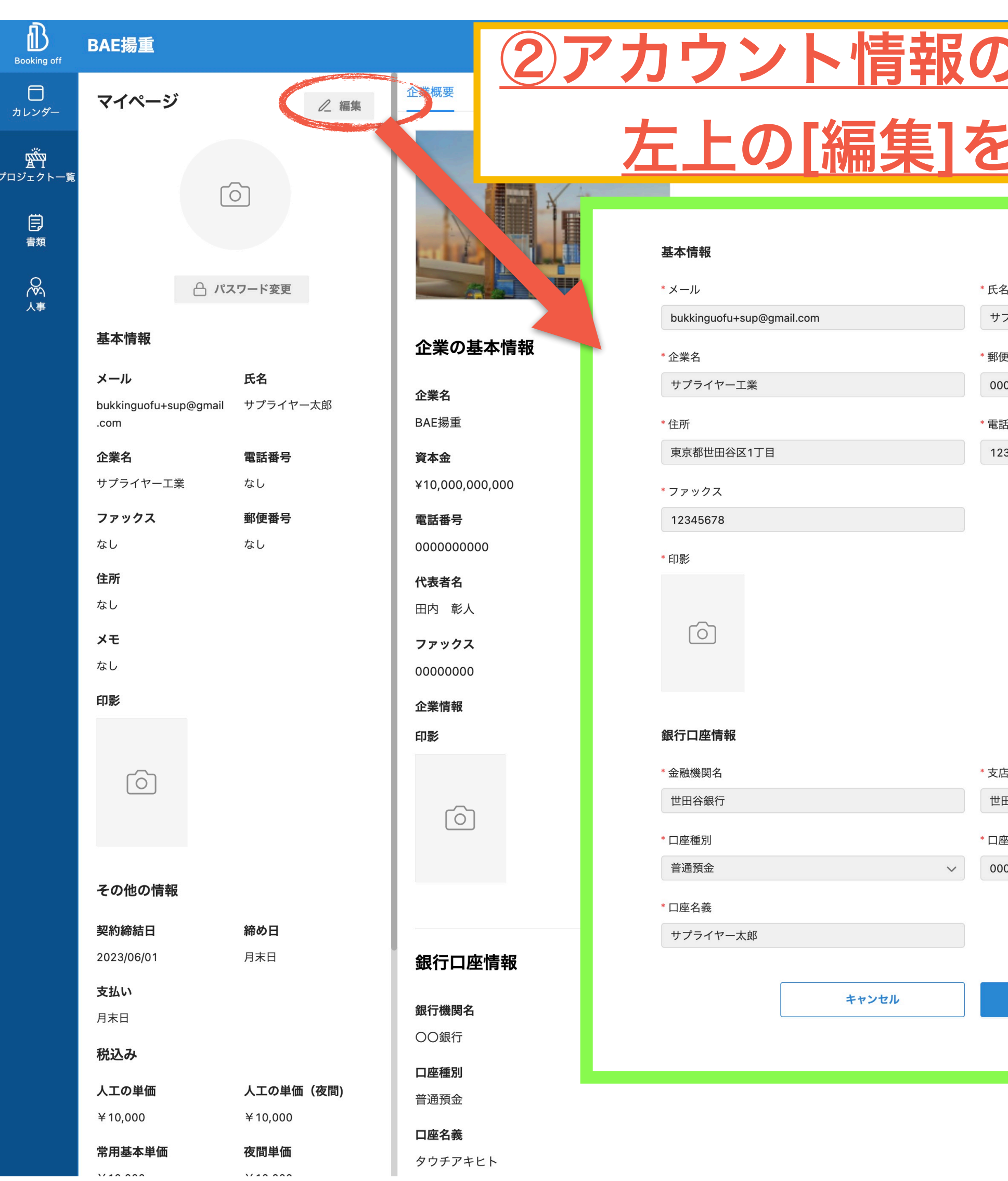

## BAE揚重

プロジ

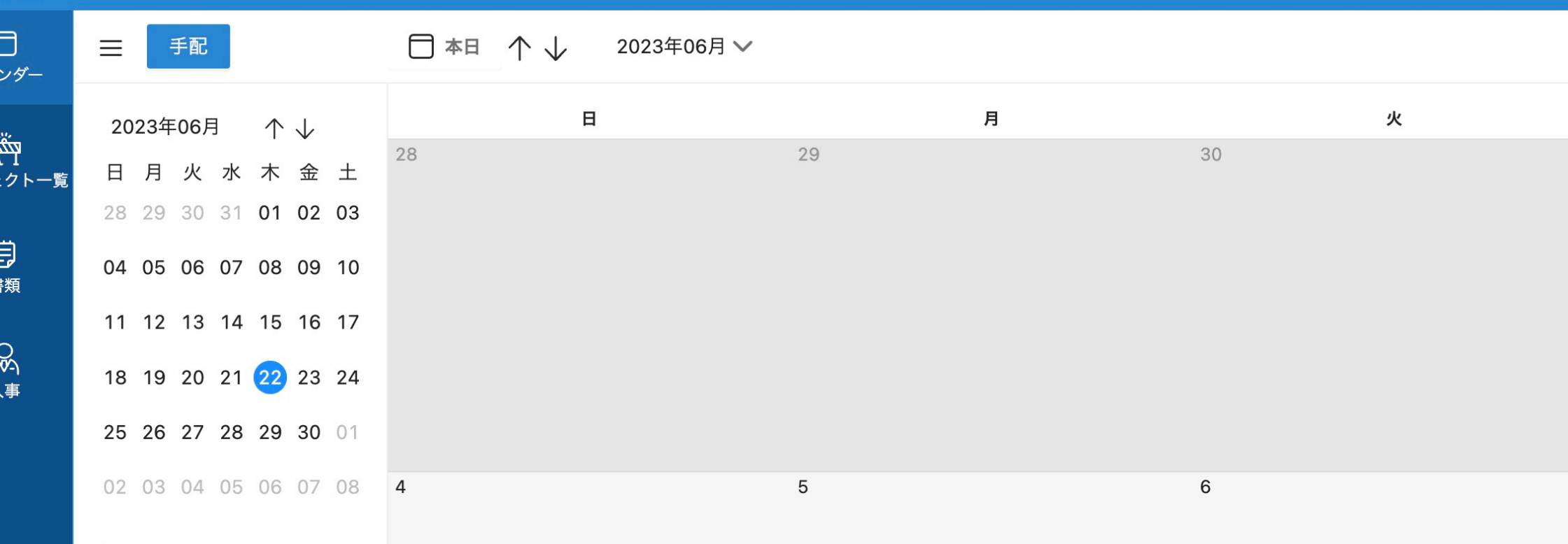

### 表示

○ 進行中のプロジェクト ○ 完工したプロジェクト

保留手配

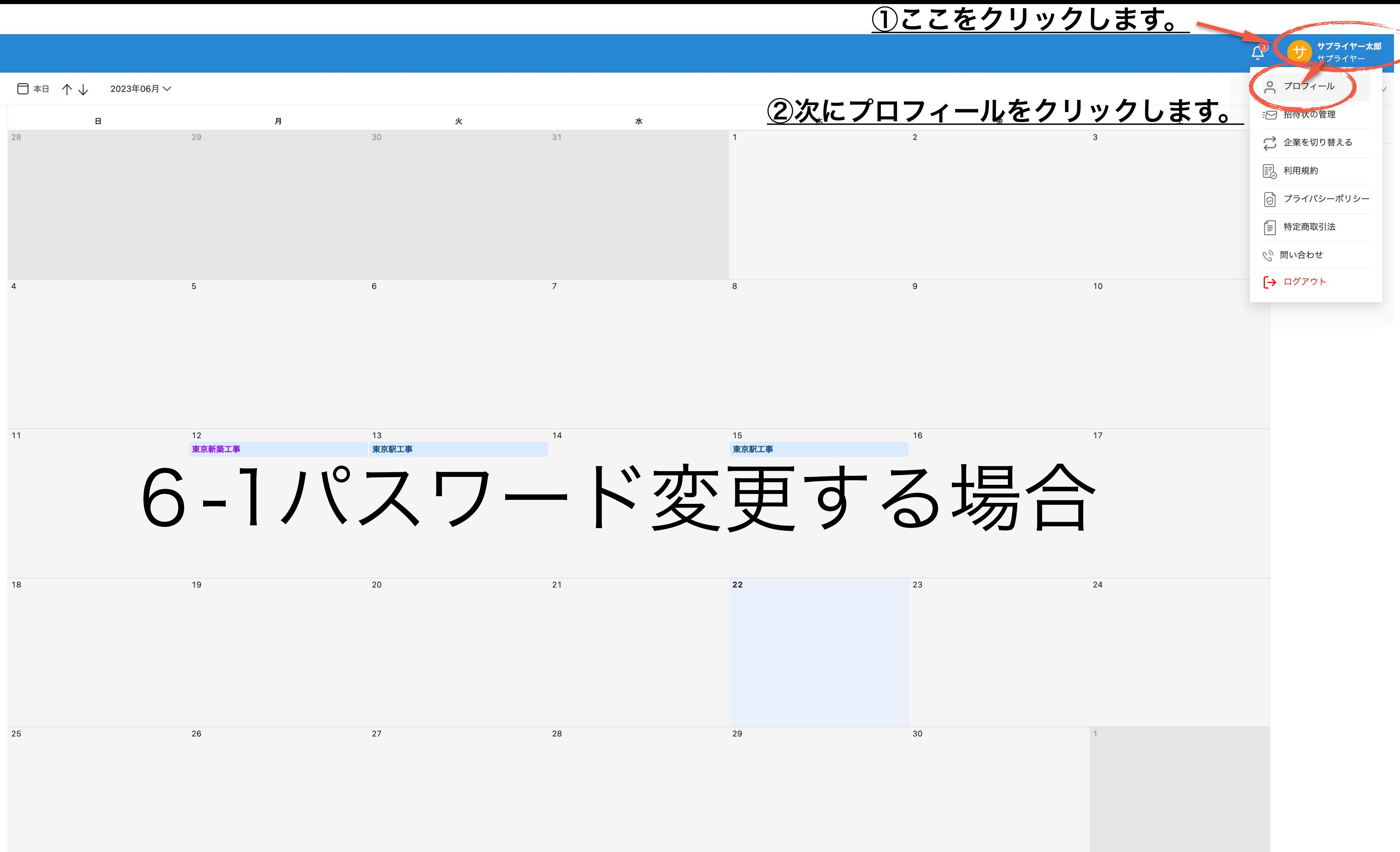

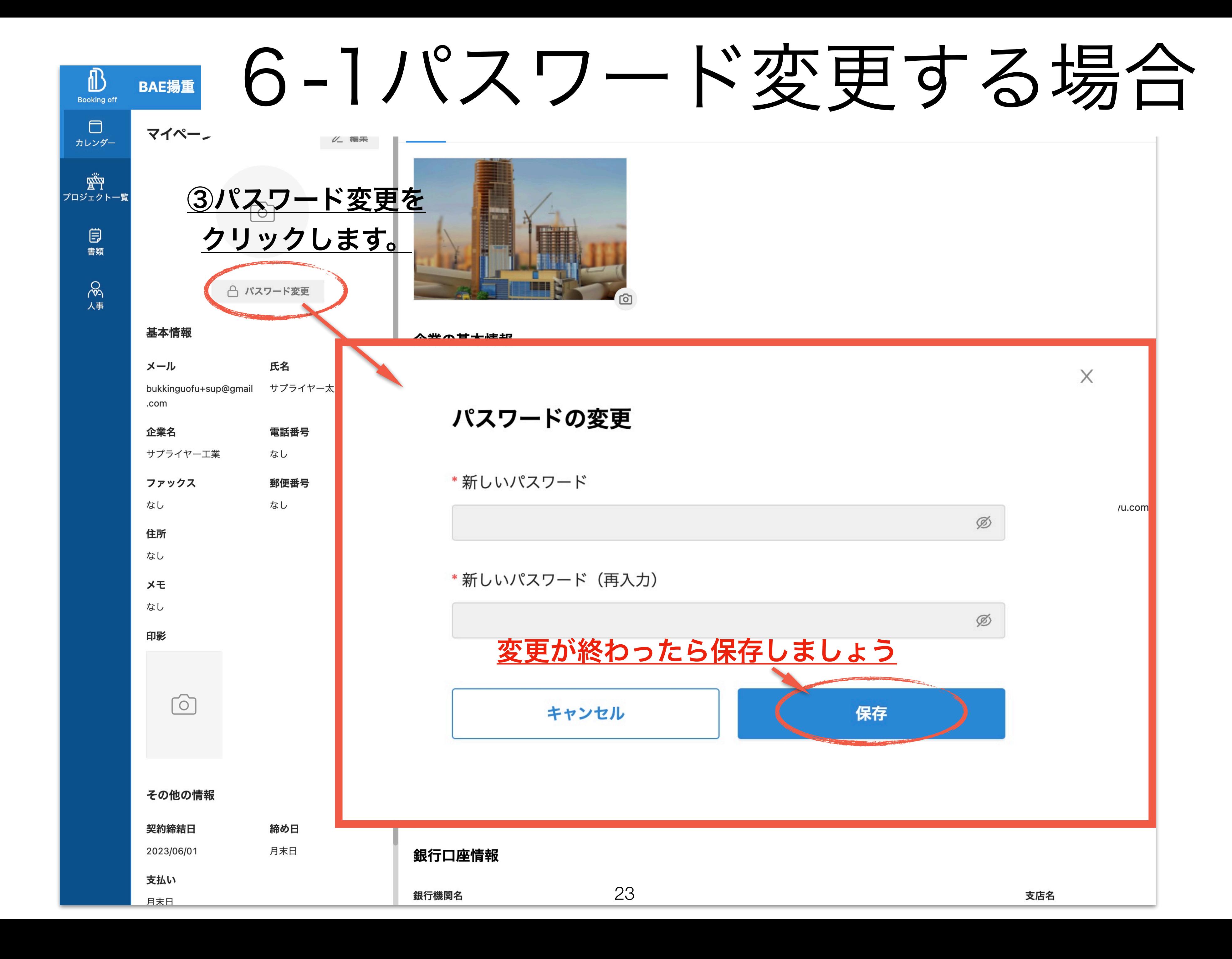

# **Booking off**

### **①案件管理**

- ・FAXやメールの必要なし
- ・自動的にスケジューリングされ、相互のカレンダーに反映
- ・外出先でもスマホから各種書類発行可能

**②スタッフ管理** 

- ・時給、日給、月給、プロジェクト給、一人親方にも対応
- ・設定に基づき、給料の自動計算
- ・スタッフが提出したシフトの集計機能(当日プロジェクト数との照らし合わせ)
- ・現在地付き打刻機能で勤怠管理可能
- ◎その他
- · 各種データのアップロード、共有可能
- ·フレキシブルな設定が可能
- ・テレワーク

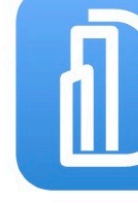

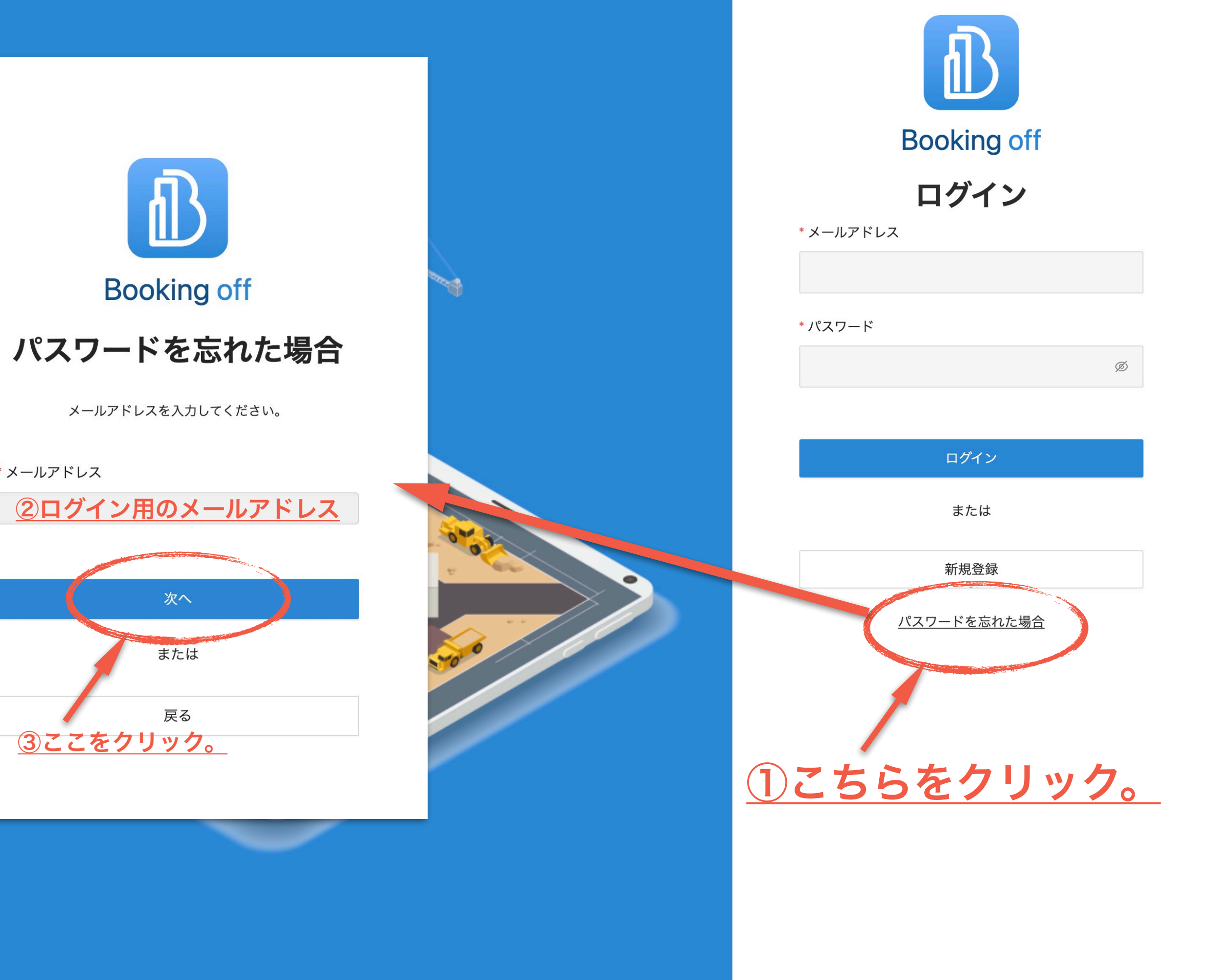

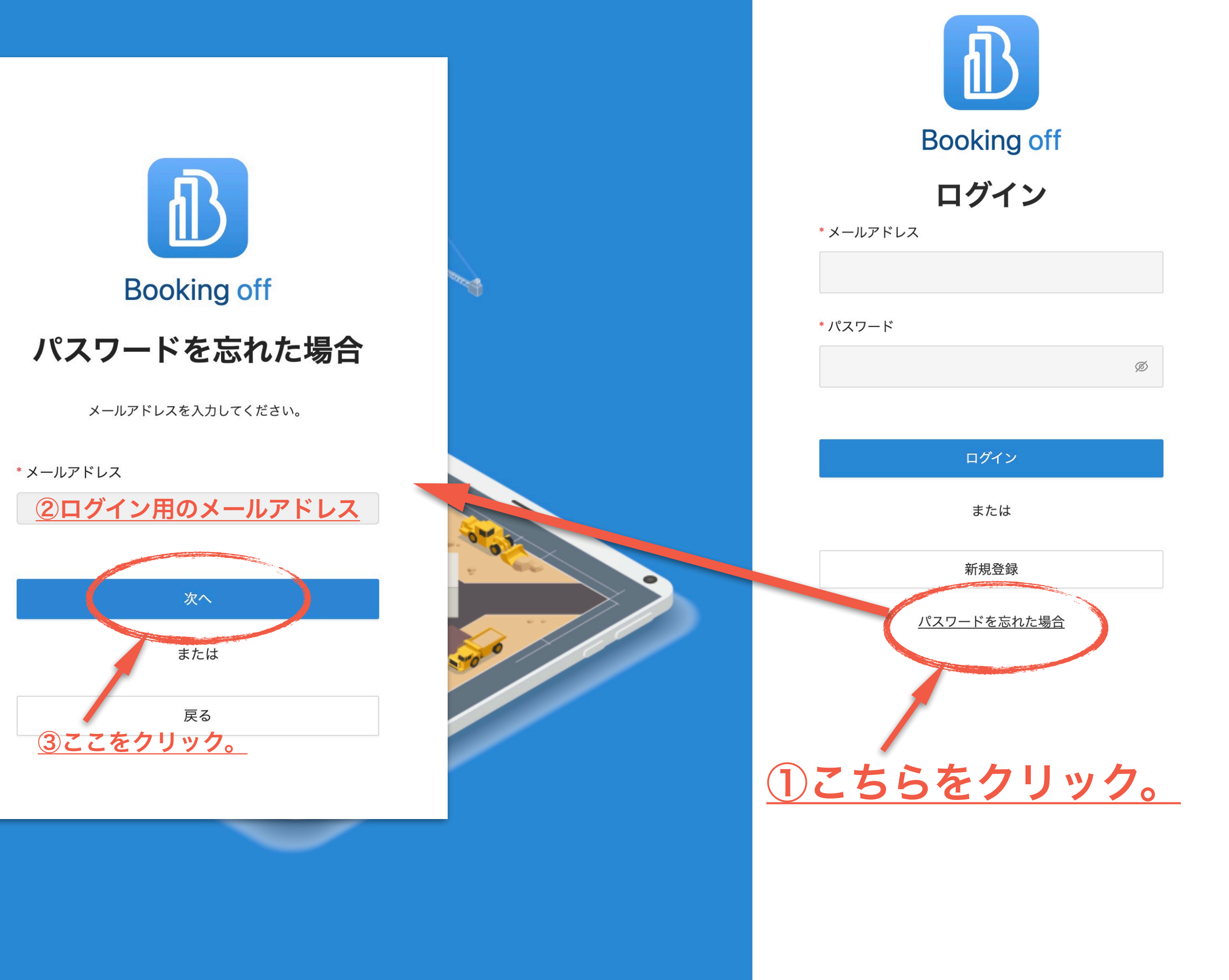

# 6-3パスワードを忘れた場合

 $\overline{\phantom{a}}$ 

## **Booking off**

### ◎案件管理

- ・FAXやメールの必要なし
- ・自動的にスケジューリングされ、相互のカレンダーに反映
- ・外出先でもスマホから各種書類発行可能

### ②スタッフ管理

- ・時給、日給、月給、プロジェクト給、一人親方にも対応
- ・設定に基づき、給料の自動計算
- ・スタッフが提出したシフトの集計機能(当日プロジェクト
- ・現在地付き打刻機能で勤怠管理可能

### ◎その他

- ・各種データのアップロード、共有可能
- ・フレキシブルな設定が可能
- ・テレワーク

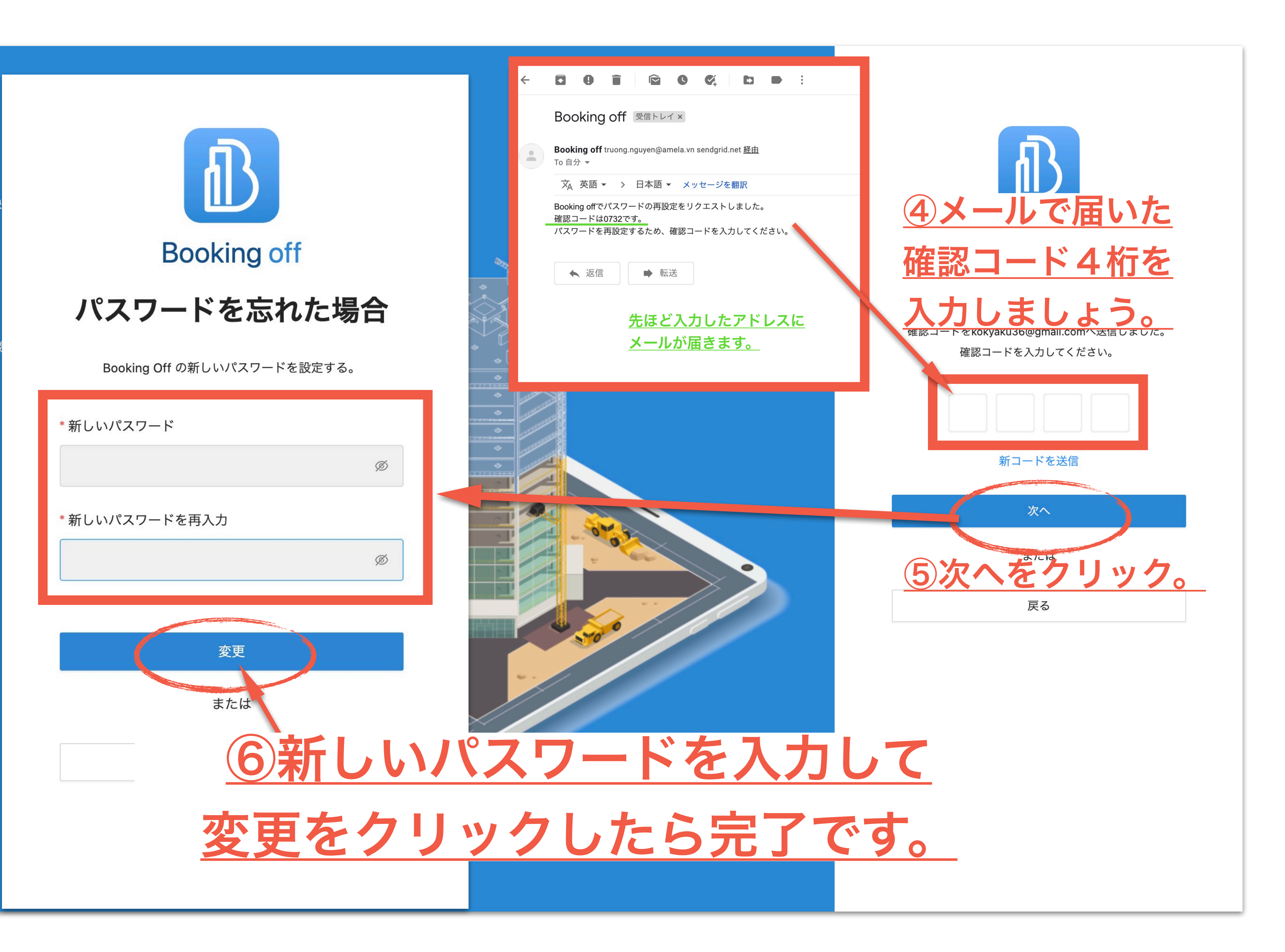

6-4パスワードを忘れた場合